# Oracle® Tuxedo Mainframe Adapter for SNA CRM Administration Guide

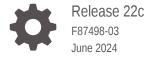

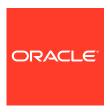

Oracle Tuxedo Mainframe Adapter for SNA CRM Administration Guide, Release 22c

F87498-03

Copyright © 1996, 2024, Oracle and/or its affiliates.

Primary Author: Preeti Gandhe Contributing Authors: Tulika Das

Contributors: Maggie Li

This software and related documentation are provided under a license agreement containing restrictions on use and disclosure and are protected by intellectual property laws. Except as expressly permitted in your license agreement or allowed by law, you may not use, copy, reproduce, translate, broadcast, modify, license, transmit, distribute, exhibit, perform, publish, or display any part, in any form, or by any means. Reverse engineering, disassembly, or decompilation of this software, unless required by law for interoperability, is prohibited.

The information contained herein is subject to change without notice and is not warranted to be error-free. If you find any errors, please report them to us in writing.

If this is software, software documentation, data (as defined in the Federal Acquisition Regulation), or related documentation that is delivered to the U.S. Government or anyone licensing it on behalf of the U.S. Government, then the following notice is applicable:

U.S. GOVERNMENT END USERS: Oracle programs (including any operating system, integrated software, any programs embedded, installed, or activated on delivered hardware, and modifications of such programs) and Oracle computer documentation or other Oracle data delivered to or accessed by U.S. Government end users are "commercial computer software," "commercial computer software documentation," or "limited rights data" pursuant to the applicable Federal Acquisition Regulation and agency-specific supplemental regulations. As such, the use, reproduction, duplication, release, display, disclosure, modification, preparation of derivative works, and/or adaptation of i) Oracle programs (including any operating system, integrated software, any programs embedded, installed, or activated on delivered hardware, and modifications of such programs), ii) Oracle computer documentation and/or iii) other Oracle data, is subject to the rights and limitations specified in the license contained in the applicable contract. The terms governing the U.S. Government's use of Oracle cloud services are defined by the applicable contract for such services. No other rights are granted to the U.S. Government.

This software or hardware is developed for general use in a variety of information management applications. It is not developed or intended for use in any inherently dangerous applications, including applications that may create a risk of personal injury. If you use this software or hardware in dangerous applications, then you shall be responsible to take all appropriate fail-safe, backup, redundancy, and other measures to ensure its safe use. Oracle Corporation and its affiliates disclaim any liability for any damages caused by use of this software or hardware in dangerous applications.

Oracle®, Java, MySQL, and NetSuite are registered trademarks of Oracle and/or its affiliates. Other names may be trademarks of their respective owners.

Intel and Intel Inside are trademarks or registered trademarks of Intel Corporation. All SPARC trademarks are used under license and are trademarks or registered trademarks of SPARC International, Inc. AMD, Epyc, and the AMD logo are trademarks or registered trademarks of Advanced Micro Devices. UNIX is a registered trademark of The Open Group.

This software or hardware and documentation may provide access to or information about content, products, and services from third parties. Oracle Corporation and its affiliates are not responsible for and expressly disclaim all warranties of any kind with respect to third-party content, products, and services unless otherwise set forth in an applicable agreement between you and Oracle. Oracle Corporation and its affiliates will not be responsible for any loss, costs, or damages incurred due to your access to or use of third-party content, products, or services, except as set forth in an applicable agreement between you and Oracle.

# Contents

| Introduction              | on                                                    |     |
|---------------------------|-------------------------------------------------------|-----|
| Audience                  |                                                       |     |
| Related In                | formation                                             |     |
| Documentation Conventions |                                                       |     |
| Document                  | ation Accessibility                                   |     |
| Unders                    | tanding the Communications Resource Manager           |     |
| 1.1 Abo                   | ut the Communications Resource Manager                | 1   |
| 1.2 Sys                   | tem Configuration                                     | 1   |
| 1.2.1                     | Prerequisite for Mainframe Knowledge                  | 1   |
| 1.2.2                     | Local Configuration                                   | 1   |
| 1.2.3                     | Distributed Configurations                            | 1   |
|                           | paring Mainframe Configurations for CRM Requirements  | 1   |
| 1.3.1                     | Requirements for Establishing a VTAM Configuration    | 1   |
| 1.3.2                     | Configuring the CRM for a Third-Party Stack           | 1   |
|                           | 3.2.1 Third-Party Stack Configuration                 | 1   |
|                           | 3.2.2 VTAM Cross Platform Definitions                 | 1   |
| 1.3.3                     | Configuring the CRM for the z/OS Platform             | 1-1 |
|                           | 3.3.1 Activating the APPLID for CRM                   | 1-1 |
|                           | 3.3.2 Configuring the CICS/ESA LU                     | 1-1 |
|                           | ing It All Together                                   | 1-1 |
| 1.4.1                     | Example of Windows or UNIX Cross-Platform Definitions | 1-1 |
| 1.4.2                     | Example of z/OS Definitions                           | 1-1 |
| 1.4.3                     | APPC Coupling Facility Structure Size Parameters      | 1-3 |
| Adminis                   | stering the SNA Components                            |     |
| 2.1 Star                  | ting the CRM                                          | 2   |
| 2.1.1                     | Starting the CRM on UNIX                              | 2   |
| 2.                        | 1.1.1 CRM Command                                     | 2-  |
| 2.                        | 1.1.2 Command Line Options                            | 2   |

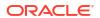

2.1.1.3

**Environment Variables** 

2-4

|     | 2.1.   | 1.4   | Examples                                     | 2-5  |
|-----|--------|-------|----------------------------------------------|------|
|     | 2.1.   | 1.5   | Diagnostics                                  | 2-6  |
|     | 2.1.2  | Start | ting the CRM on z/OS MVS                     | 2-6  |
|     | 2.1.   | 2.1   | Sample JCL for the CRM Command               | 2-6  |
| 2.2 | Having | g Se  | parate CRM Configurations on Mainframe       | 2-8  |
|     | 2.2.1  | Conf  | figurations on CRM Side                      | 2-8  |
|     | 2.2.2  | Conf  | figurations on TMA SNA Side                  | 2-10 |
| 2.3 | Using  | the ( | CRM Monitor                                  | 2-11 |
|     | 2.3.1  | Laun  | nching the CRM Monitor from the Command Line | 2-11 |
|     | 2.3.2  | Setti | ng CRM Monitor Options                       | 2-11 |
| 2.4 | Multip | le SI | NA Gateways Connecting to a Single CRM       | 2-13 |
|     | 2.4.1  | Over  | rview                                        | 2-13 |
|     | 2.4.:  | 1.1   | Advantages of Multi-Gateway Support          | 2-13 |
|     | 2.4.2  | Multi | i-Gateway Connection                         | 2-13 |
|     | 2.4.3  | Multi | i-Gateway Shutdown                           | 2-14 |
|     | 2.4.4  | Load  | d Balancing for Inbound Request              | 2-14 |
|     | 2.4.5  | Tran  | saction Affinity                             | 2-14 |
| 2.5 | Activa | ting  | and De-Activating Links                      | 2-15 |
|     | 2.5.1  | crmll | kon Command                                  | 2-15 |
|     | 2.5.   | 1.1   | Command Line Options                         | 2-15 |
|     | 2.5.   | 1.2   | Example                                      | 2-16 |
|     | 2.5.   | 1.3   | Diagnostics                                  | 2-16 |
|     | 2.5.   | 1.4   | Sample JCL for the crmlkon Command           | 2-16 |
|     | 2.5.2  | crmll | koff Command                                 | 2-18 |
|     | 2.5.2  | 2.1   | Command Line Options                         | 2-19 |
|     | 2.5.2  | 2.2   | Example                                      | 2-19 |
|     | 2.5.2  |       | Diagnostics                                  | 2-19 |
|     | 2.5.2  | 2.4   | Sample JCL for the crmlkoff Command          | 2-19 |
| 2.6 |        | _     | CRM Log Files                                | 2-21 |
|     | 2.6.1  | CRM   | MLOGS Command                                | 2-22 |
|     | 2.6.   |       | Command Line Options                         | 2-22 |
|     | 2.6.   |       | Example                                      | 2-22 |
|     | 2.6.   |       | Diagnostics                                  | 2-22 |
|     | 2.6.   |       | Sample JCL for the CRMLOGS Command           | 2-22 |
| 2.7 |        | •     | he CRM                                       | 2-24 |
|     |        |       | down Command                                 | 2-24 |
|     | 2.7.   |       | Command Line Options                         | 2-25 |
|     | 2.7.:  |       | Example                                      | 2-25 |
|     | 2.7.:  |       | Diagnostics                                  | 2-26 |
|     | 2.7.:  | 1.4   | Sample JCL for the CRMDOWN Command           | 2-26 |

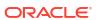

# Part I Appendices

# A Communications Resource Manager

| A.1 | CRM    |                                      | A-1  |
|-----|--------|--------------------------------------|------|
|     | A.1.1  | Synopsis                             | A-1  |
|     | A.1.2  | Description                          | A-2  |
|     | A.1.3  | Trace Options                        | A-2  |
|     | A.1.4  | Authentication Option                | A-3  |
|     | A.1.5  | Encryption Option                    | A-3  |
|     | A.1.6  | SSL Certificate Configuration Option | A-3  |
|     | A.1.7  | General Options                      | A-4  |
|     | A.1.8  | Generic Resource Option              | A-4  |
|     | A.1.9  | Polling and Retrying Options         | A-4  |
|     | A.1.10 | Environment Variables                | A-4  |
|     | A.1.11 | Portability                          | A-5  |
|     | A.1.12 | Diagnostics                          | A-5  |
|     | A.1.13 | Examples                             | A-5  |
| A.2 | CRM    | LOGS                                 | A-6  |
|     | A.2.1  | Synopsis                             | A-6  |
|     | A.2.2  | Description                          | A-6  |
|     | A.2.3  | Diagnostics                          | A-6  |
|     | A.2.4  | Examples                             | A-6  |
| A.3 | crmre  | etrc                                 | A-7  |
|     | A.3.1  | Synopsis                             | A-7  |
|     | A.3.2  | Description                          | A-7  |
|     | A.3.3  | Example                              | A-8  |
|     | A.3.4  | Diagnostics                          | A-8  |
| A.4 | crmlk  | con                                  | A-8  |
|     | A.4.1  | Synopsis                             | A-9  |
|     | A.4.2  | Description                          | A-9  |
|     | A.4.3  | Example                              | A-10 |
|     | A.4.4  | Diagnostics                          | A-10 |
| A.5 | crmlk  | off                                  | A-10 |
|     | A.5.1  | Synopsis                             | A-11 |
|     | A.5.2  | Description                          | A-11 |
|     | A.5.3  | Example                              | A-12 |
|     | A.5.4  | Diagnostics                          | A-12 |
| A.6 | crmd   | own                                  | A-12 |
|     | A.6.1  | Synopsis                             | A-12 |
|     | A.6.2  | Description                          | A-13 |

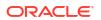

|   | A.6.3   | Example                           | A-14 |
|---|---------|-----------------------------------|------|
|   | A.6.4   | Diagnostics                       | A-14 |
| В | Sample  | e JCL for an MVS Platform         |      |
|   | B.1 Sam | nple JCL for the CRM Command      | B-1  |
|   | B.1.1   | SET STARTCMD                      | B-1  |
|   | B.1.2   | SET OBJLIB                        | B-1  |
|   | B.1.3   | SET DATA                          | B-2  |
|   | B.1.4   | SET ENVFILE                       | B-2  |
|   | B.1.5   | SET SIZE                          | B-2  |
|   | B.1.6   | SET ENV                           | B-2  |
|   | B.1.7   | SET CEE                           | B-2  |
|   | B.1.8   | SET CBC                           | B-2  |
|   | B.2 Sam | nple JCL for the crmlkon Command  | B-3  |
|   | B.2.1   | SET LINKCMD                       | B-3  |
|   | B.2.2   | SET OBJLIB                        | B-3  |
|   | B.2.3   | SET DATA                          | B-4  |
|   | B.2.4   | SET ENVFILE                       | B-4  |
|   | B.2.5   | SET SIZE                          | B-4  |
|   | B.2.6   | SET ENV                           | B-4  |
|   | B.2.7   | SET CEE                           | B-4  |
|   | B.2.8   | SET CBC                           | B-4  |
|   | B.3 Sam | nple JCL for the crmlkoff Command | B-5  |
|   | B.3.1   | SET LINKCMD                       | B-5  |
|   | B.3.2   | SET OBJLIB                        | B-5  |
|   | B.3.3   | SET DATA                          | B-6  |
|   | B.3.4   | SET ENVFILE                       | B-6  |
|   | B.3.5   | SET SIZE                          | B-6  |
|   | B.3.6   | SET ENV                           | B-6  |
|   | B.3.7   | SET CEE                           | B-6  |
|   | B.3.8   | SET CBC                           | B-6  |
|   | B.4 Sam | nple JCL for the CRMDOWN Command  | B-7  |
|   | B.4.1   | SET STOPCMD                       | B-7  |
|   | B.4.2   | SET OBJLIB                        | B-7  |
|   | B.4.3   | SET DATA                          | B-7  |
|   | B.4.4   | SET ENVFILE                       | B-8  |
|   | B.4.5   | SET SIZE                          | B-8  |
|   | B.4.6   | SET ENV                           | B-8  |
|   | B.4.7   | SET CEE                           | B-8  |
|   | B.4.8   | SET CBC                           | B-8  |
|   | B.5 Sam | nple JCL for the CRMLOGS Command  | B-9  |

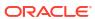

| B.5.1 | SET LOGSCMD  | B-9  |
|-------|--------------|------|
| B.5.2 | SET OBJLIB   | B-9  |
| B.5.3 | SET DATA     | B-9  |
| B.5.4 | SET ENVFILE  | B-9  |
| B.5.5 | SET SIZE     | B-10 |
| B.5.6 | SET ENV      | B-10 |
| B.5.7 | SET CEE      | B-10 |
| B.5.8 | SET CBC      | B-10 |
|       |              |      |
| RM Er | ror Messages |      |
|       |              |      |

# CR

Index

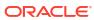

# List of Figures

| 1-1 | Oracle Tuxedo Mainframe Adapter for SNA Local Configuration                     | 1-2  |
|-----|---------------------------------------------------------------------------------|------|
| 1-2 | Oracle Tuxedo Mainframe Adapter for SNA Distributed Configuration               | 1-3  |
| 1-3 | Non-Mainframe Oracle Tuxedo Mainframe Adapter for SNA Distributed Configuration | 1-4  |
| 2-1 | CRM Monitor Display                                                             | 2-11 |

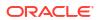

# List of Tables

| 1-1 | Summary of DCL Definitions       | 1-14 |
|-----|----------------------------------|------|
| 1-2 | Summary of z/OS SNA Definitions  | 1-17 |
| 1-3 | CFSizer Structure Size           | 1-20 |
| 2-1 | CRM Command Options              | 2-3  |
| 2-2 | Environment Variables            | 2-5  |
| 2-3 | Parameters for CRM Configuration | 2-9  |
| 2-4 | crmlkon Command Options          | 2-15 |
| 2-5 | crmlkoff Command Options         | 2-19 |
| 2-6 | CRMLOGS Command Options          | 2-22 |
| 2-7 | crmdown Command Options          | 2-25 |

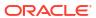

# **Preface**

- Introduction
- Audience
- Related Information
- Documentation Conventions
- Documentation Accessibility

# Introduction

This document explains how the Oracle Tuxedo Mainframe Adapter for SNA Communications Resource Manager (CRM) provides the emulation allowing Customer Information Control System (CICS) and Information Management System (IMS) protocols to flow into and out of the Tuxedo environment. This document also describes how to administer application domains with the CRM.

This document covers the following topics:

### **Understanding the Communications Resource Manager**

Describes the CRM and provides information about remote host domain configurations and sample Virtual Telecommunications Access Method (VTAM) configurations.

### **Administering the SNA Components**

Describes how to use the CRM for administering communications resources.

### **Communications Resource Manager**

Lists and describes CRM system commands.

### Sample JCL for an MVS Platform

Provides samples of JCL for running the CRM commands on an MVS operating system.

### **CRM Error Messages**

Describes CRM error messages.

### **Glossary**

Lists and describes several SNA definitions.

# **Audience**

This document is intended mainly for system administrators and operators who will use the CRM to monitor and link communications resources between mainframe and UNIX or Windows applications.

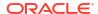

# **Related Information**

The following documents contain information that is relevant to using Oracle Tuxedo Mainframe Adapter for SNA:

- Oracle Tuxedo Mainframe Adapter for SNA Release Notes
- Oracle Tuxedo Mainframe Adapter for SNA Installation Guide
- CRM Administration Guide
- User Guide
- Oracle Tuxedo Mainframe Adapter for SNA Reference Guide

# **Documentation Conventions**

The following documentation conventions are used throughout this document:

| Convention              | Item                                                                                                    |  |
|-------------------------|----------------------------------------------------------------------------------------------------|--|
| boldface text           | Indicates terms defined in the glossary.                                                                                                    |  |
| blue text               | Indicates hypertext links in PDF documents.                                                                                                    |  |
| Ctrl+Tab                | Indicates that you must press two or more keys simultaneously.                                                                                                    |  |
| italics                 | Indicates emphasis or book titles.                                                                                                    |  |
| monospace text          | Indicates code samples, commands and their options, data structures and their members, data types, directories, and file names and their extensions. Mono-space text also indicates text that you must enter from the keyboard.  Examples: |  |
|                         | <pre>#include <iostream.h> void main ( ) the pointer psz chmod u+w * \tux\data\ap .doc tux.doc BITMAP float</iostream.h></pre>                                                                                                    |  |
| monospace boldface text | Identifies significant words in code.  Example:                                                                                                    |  |
|                         | <pre>void commit ( )</pre>                                                                                                    |  |
| monospace italic text   | Identifies variables in code.  Example:                                                                                                    |  |
|                         | String expr                                                                                                    |  |
| UPPERCASE TEXT          | Indicates device names, environment variables, and logical operators.  Examples:  LPT1  SIGNON                                                                                                    |  |
|                         | OR                                                                                                    |  |
| {}                      | Indicates a set of choices in a syntax line. The braces themselves should never be typed.                                                                                                    |  |
|                         | Siloula lievel de typea.                                                                                                    |  |

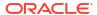

| Convention | Item                                                                                                    |
|------------|----------------------------------------------------------------------------------------------------|
| []         | Indicates optional items in a syntax line. The brackets themselves should never be typed.  Example:                                                                                                    |
|            | <pre>buildobjclient [-v] [-o name ] [-f file-list] [-l file-list]</pre>                                                                                                    |
| 1          | Separates mutually exclusive choices in a syntax line. The symbol itself should never be typed.                                                                                                    |
|            | <ul> <li>Indicates one of the following in a command line:</li> <li>That an argument can be repeated several times in a command line</li> <li>That the statement omits additional optional arguments</li> <li>That you can enter additional parameters, values, or other information</li> <li>The ellipsis itself should never be typed.</li> <li>Example:</li> </ul> |
|            | <pre>buildobjclient [-v] [-o name ] [-f file-list] [-l file-list]</pre>                                                                                                    |
| ·<br>·     | Indicates the omission of items from a code example or from a syntax line. The vertical ellipsis itself should never be typed.                                                                                                    |

# **Documentation Accessibility**

For information about Oracle's commitment to accessibility, visit the Oracle Accessibility Program website at http://www.oracle.com/pls/topic/lookup?ctx=acc&id=docacc.

### **Accessible Access to Oracle Support**

Oracle customers who have purchased support have access to electronic support through My Oracle Support. For information, visit http://www.oracle.com/pls/topic/lookup?ctx=acc&id=info or visit http://www.oracle.com/pls/topic/lookup?ctx=acc&id=trs if you are hearing impaired.

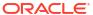

1

# Understanding the Communications Resource Manager

This section discusses the following topics:

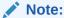

All references to Application-to-Transaction Monitor Interface (ATMI) files, functions, and documentation apply to Tuxedo files, functions, and documentation.

- About the Communications Resource Manager
- System Configuration
- Preparing Mainframe Configurations for CRM Requirements
- Putting It All Together

# 1.1 About the Communications Resource Manager

The Communications Resource Manager (CRM) is the component of the Oracle Tuxedo Mainframe Adapter (TMA) for SNA that manages communications resources. The CRM coordinates the flow of data between applications running on an ATMI platform and applications running on a mainframe. The mainframe applications may use the following protocols:

- Customer Information Control System/Enterprise System Architecture (CICS/ESA)
  - Distributed Transaction Processing (DTP)
  - Distributed Program Link (DPL)
- Information Management System (IMS)

The CRM runs as a separate native process providing emulation that allows CICS/ESA and IMS protocols to flow into and out of the ATMI environment.

The CRM uses both SNA and TCP communication protocols. TCP protocols always flow between the Oracle Tuxedo Mainframe Adapter for SNA Gateway and CRM. SNA protocols always flow from the CRM to the mainframe and from either an SNA stack or VTAM on the mainframe to the CRM, depending upon the configuration option.

If the CRM is not running on a mainframe, it must run on the same platform as the SNA stack, but it may run on a different platform from the ATMI system and the Oracle Tuxedo Mainframe Adapter for SNA Gateway. For a complete list of supported operating systems, refer to the Oracle Tuxedo Mainframe Adapter for SNA *Release Notes*.

The Oracle Tuxedo Mainframe Adapter for SNA Gateway provides the configuration for the CRM. The CRM should always be started and monitoring the address specified in the Oracle Tuxedo Mainframe Adapter for SNA Gateway configuration before the Gateway is brought up.

# 1.2 System Configuration

The Oracle Tuxedo Mainframe Adapter for SNA system may be configured as either a local configuration or a distributed configuration running on a combination of two operating systems: UNIX, Windows, or a mainframe operating system. For a complete list of operating systems, refer to the *Oracle Tuxedo Mainframe Adapter for SNA Release Notes*. If the CRM is not run on a mainframe, it must run on the same platform as the SNA stack.

- · Prerequisite for Mainframe Knowledge
- Local Configuration
- Distributed Configurations

# 1.2.1 Prerequisite for Mainframe Knowledge

Before you begin configuring CRM on Mainframe, it is important to take the following items into consideration:

- Basic knowledge about Mainframe, such as allocated datasets, submit JCL, and such z/OS operations.
- Familiarity with the basic VTAM concepts, such as VTAM Major nodes, Logic Unit, etc.
- Familiarity with CICS, including defining CICS resources, such as connections, sessions, transactions, programs, etc.
- Familiarity with IMS, if you need to access the IMS system, including defining IMS used resources, such as IMS PSB, ACB, APPC/IMS, etc.

# 1.2.2 Local Configuration

The local configuration combines the Oracle Tuxedo Mainframe Adapter for SNA Gateway and the CRM with the stack (PU2.1 server) on the same UNIX machine with the CRM configured to run as a Tuxedo server rather than a standalone process. It employs the IBM proprietary SNA protocol for transactions with the mainframe via the stack.

Figure 1-1 Oracle Tuxedo Mainframe Adapter for SNA Local Configuration

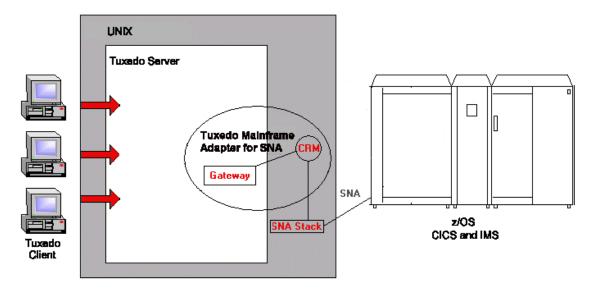

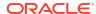

# 1.2.3 Distributed Configurations

In one type of distributed configuration, the CRM is installed on the mainframe. If the CRM is installed on the mainframe, there is no need to install a third-party SNA stack. However, you must specify your Virtual Telecommunications Access Method (VTAM) in the Oracle Tuxedo Mainframe Adapter for SNA Gateway configuration file. The following figure illustrates the distributed configuration architecture.

Tuxado Client

UNIX

Tuxado Server

Tuxado Malmramo
Adapter for SNA

TCP/IP CRM
SNA

Z/OS
CICS and IMS

Figure 1-2 Oracle Tuxedo Mainframe Adapter for SNA Distributed Configuration

Another type of distributed configuration separates the CRM from the Oracle Tuxedo Mainframe Adapter for SNA Gateway on different UNIX or Windows machines. It employs Transmission Control Protocol/Internet Protocol (TCP/IP) connectivity between the Oracle Tuxedo Mainframe Adapter for SNA Gateway and the CRM, as well as SNA connectivity to the mainframe environment(s). This configuration gives you the flexibility to deploy the Tuxedo server separately from the CRM for installations that require the Tuxedo server on a platform other than the one on which the SNA stack is running. Note that this configuration requires a one-to-one relationship between the local Oracle Tuxedo Mainframe Adapter for SNA Gateway and the remote CRM.

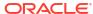

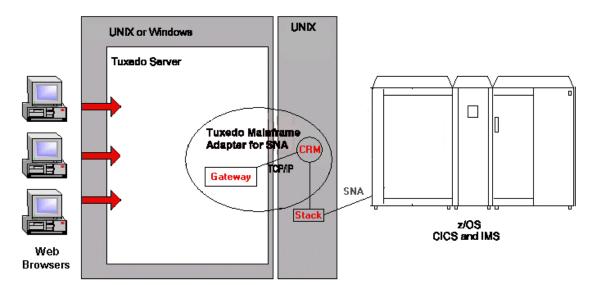

Figure 1-3 Non-Mainframe Oracle Tuxedo Mainframe Adapter for SNA Distributed Configuration

# 1.3 Preparing Mainframe Configurations for CRM Requirements

The CRM runs as a separate native process that provides an emulation allowing CICS/ESA and IMS protocols to flow into and out of the ATMI environment. After you install the Oracle Tuxedo Mainframe Adapter for SNA product, you must set up your mainframe configurations to allow the CRM to access your CICS or IMS systems.

If the CRM runs on the mainframe, it uses the native SNA networking product, Virtual Telecommunications Access Method (VTAM), to establish its SNA connectivity to the CICS or IMS application environments. VTAM is the IBM subsystem that implements Systems Network Architecture (SNA) for mainframe environments. VTAM provides an Application Programming Interface (API) for communication applications and controls communication equipment such as adapters and controllers. In modern terminology, VTAM provides a communication stack and device drivers. VTAM performs a number of tasks in a network. For example, VTAM:

- Monitors and controls the activation and connection of resources
- Establishes connections and manages the flow and pacing of sessions
- Provides API (for example, an APPC API for LU 6.2 programming) that allow access to the network by user-written application programs and IBM-provided subsystems
- Provides interactive terminal support for Time Sharing Option (TSO) using Multiple Virtual Storage (MVS)
- Provides support for both locally and remotely attached resources

If the CRM runs on a UNIX platform, a third-party SNA stack must also be installed on this platform and configured to establish SNA connections with the CRM and target mainframe.

The topics in the following sections cover mainframe configuration requirements for the CRM.

- Requirements for Establishing a VTAM Configuration
- Configuring the CRM for a Third-Party Stack
- Configuring the CRM for the z/OS Platform

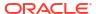

# 1.3.1 Requirements for Establishing a VTAM Configuration

The following requirements should be considered for establishing a VTAM configuration:

- If you are running your CRM on a mainframe, your mainframe must have a local VTAM configuration that communicates with the CRM.
- If you are using a third-party SNA stack, you must configure VTAM to communicate with the SNA stack.

Consult with your CICS/ESA remote domain administrator to obtain key parameters in the VTAM definition that must be included in the SNA stack configuration, as well as in other configuration files in the Oracle Tuxedo Mainframe Adapter for SNA local domain.

# 1.3.2 Configuring the CRM for a Third-Party Stack

A basic understanding of the mainframe configuration requirements provides a context for understanding the CRM functions and configuration requirements. The following sections discuss the various configuration considerations and give examples of those configurations.

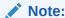

Consult with your local mainframe system administrator for specific information about your system. The examples in the following sections illustrate a starting point for configuring your system and do not represent all possibilities.

- Third-Party Stack Configuration
- VTAM Cross Platform Definitions

# 1.3.2.1 Third-Party Stack Configuration

Third-party stack configurations may be set up using stack-specific configuration utilities or by manually creating a configuration file with any text editor. The following listing shows an example of an SNA node configuration file. The configuration file is divided into sections for various components of the configuration. Each section defines a component using parameters (or keywords) and values. Some of these keywords and values will affect how your Oracle Tuxedo Mainframe Adapter for SNA configuration is defined.

### **Listing SNA Node Configuration File**

```
[define_node_config_file]
major_version = 5
minor_version = 1
update_release = 1
revision_level = 193

[define_node]
cp_alias = sna_node_1
description = ""
fqcp_name = SIEBEL.SNODE1
node_type = NETWORK_NODE
mode_to_cos_map_supp = YES
mds supported = YES
```

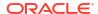

```
node id = <07100024>
max locates = 1500
dir cache size = 255
max_dir_entries = 0
locate timeout = 60
reg with nn = YES
reg with cds = YES
mds\_send\_alert\_q\_size = 100
cos_cache_size = 24
tree\_cache\_size = 40
tree_cache_use_limit = 40
\max tdm nodes = 0
max_tdm_tgs = 0
max isr sessions = 1000
isr_sessions_upper_threshold = 900
isr_sessions_lower_threshold = 800
isr max ru size = 16384
isr rcv pac window = 8
store endpt rscvs = NO
store_isr_rscvs = NO
store_dlur_rscvs = NO
cos table version = VERSION 0 COS TABLES
send term self = NO
disable branch awareness = NO
cplu syncpt support = NO
cplu_attributes = NONE
dlur support = YES
pu_conc_support = YES
nn rar = 128
max_ls_exception_events = 0
max compress level = LZ10
clear_initial_topology = NO
ptf flags = NONE
[define_ip_dlc]
dlc_name = IP0
description = ""
initially active = NO
udp port 11c = 12000
udp port network = 12001
udp port high = 12002
udp_port_medium = 12003
udp_port_low = 12004
ip_precedence_llc = 6
ip precedence network = 6
ip_precedence_high = 4
ip precedence medium = 2
ip_precedence_low = 1
no_dns_lookup = NO
[define ethernet dlc]
dlc name = ETHER0
description = ""
neg_ls_supp = YES
initially active = NO
adapter number = 0
```

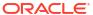

```
lan type = 802 3 DIX
device name = ""
[define_ip_port]
port name = IPP0
description = ""
ip version = IPV4
lsap address = 0x04
dlc name = IP0
initially active = NO
max rcv btu size = 1500
tot link act lim = 4096
inb_link_act_lim = 0
out link act lim = 0
implicit_ls_limit = 0
act_xid_exchange limit = 9
nonact xid exchange limit = 5
\max ifrm rcvd = 7
target pacing count = 7
max send btu size = 1500
implicit_cp_cp_sess_support = YES
implicit limited resource = NO
implicit deact timer = 30
implicit_uplink_to_en = NO
effect cap = 157286400
connect_cost = 0
byte cost = 0
security = SEC NONSECURE
prop delay = PROP DELAY LAN
user_def_parm_1 = 128
user_def_parm_2 = 128
user_def_parm_3 = 128
local ip interface = ""
react timer = 30
react_timer_retry = 65535
ack timeout = 10000
max_retry = 10
liveness timeout = 10000
short hold mode = NO
[define ip ls]
ls name = IPL0
description = ""
port name = IPP0
adj cp name = SIEBEL.IBMCP1
adj_cp_type = LEARN_NODE
max send btu size = 1500
ls attributes = SNA
cp_cp_sess_support = YES
default nn server = NO
ip version = IPV4
lsap address = 0x04
auto_act_supp = NO
tg number = 0
limited resource = NO
disable remote act = NO
```

```
link\ deact\ timer = 30
use_default_tg_chars = YES
effect cap = 157286400
connect_cost = 0
byte cost = 0
security = SEC NONSECURE
prop delay = PROP DELAY LAN
user def parm 1 = 128
user_def_parm_2 = 128
user_def_parm_3 = 128
target pacing count = 7
\max ifrm rcvd = 0
conventional_lu_compression = NO
branch link type = NONE
adj_brnn_cp_support = ALLOWED
initially active = NO
restart on normal deact = NO
react timer = 30
react timer retry = 65535
remote_ip_host = 111.111.111.111
ack timeout = 10000
max retry = 10
liveness timeout = 10000
short hold mode = NO
[define_partner_lu]
plu alias = CICSI
description = ""
fqplu name = SIEBEL.CICSI
plu un name = CICSI
parallel_sess_supp = YES
max_mc_ll_send_size = 0
conv security ver = NO
[define_local_lu]
lu alias = XCRM03
list_name = ""
description = ""
lu name = XCRM03
lu session limit = 0
pu name = <000000000000000000000>
nau address = 0
default_pool = NO
syncpt support = YES
lu attributes = NONE
sscp id = 0
disable = NO
sys name = ""
timeout = 60
[define mode]
mode name = SMSNA100
description = (SNA defined mode)
max_neg_sess_lim = 8
plu mode session limit = 8
min conwin src = 4
```

```
min conloser src = 4
auto act = 4
receive\_pacing\_win = 7
max receive pacing win = 0
default ru size = YES
\max ru size upp = 0
\max ru size low = 0
cos name = #INTER
compression = PROHIBITED
max compress level = NONE
max decompress level = NONE
[define directory_entry]
resource name = SIEBEL.IBMCP1
resource type = ENCP RESOURCE
description = ""
parent name = SIEBEL.SNODE1
parent type = NNCP RESOURCE
[define directory entry]
resource name = SIEBEL.IBMCP1
resource type = LU RESOURCE
description = (Auto defined - default LU)
parent name = SIEBEL.IBMCP1
parent type = ENCP RESOURCE
```

### 1.3.2.2 VTAM Cross Platform Definitions

The examples of cross platform definitions discussed in the following sections allow the VTAM network to communicate with your stack using the SNA protocol.

- XCA Major Node Defines the LAN Adapter for SYS1
- Switched Network (SWNET) Definitions

### 1.3.2.2.1 XCA Major Node Defines the LAN Adapter for SYS1

The external communication adapter (XCA) major node defines VTAM's connections to the following shared access transport facilities (SATFs):

- Local area networks (LANs)
- Asynchronous transfer mode (ATM) networks accessed through:
  - LAN emulation
  - Native ATM
- Enterprise Extender (EE) networks

This definition is set up for use with an emulated IBM 3172 Interconnect Controller for connecting an APPN network node to another APPN node. Note that the definition is for an Ethernet LAN, and the SAPADDR specified must be the same as the LSap specified for the local link station.

### **Listing XCA Major Node**

```
XETH2LP1 VBUILD TYPE=XCA ** EXTERNAL COMMUNICATION ADAPT**

PORTE2 PORT ADAPNO=1, ** 3172 RELATIVE ADAPTER NUMBER**
```

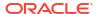

```
** CHANNEL UNIT ADDRESS
               CUADDR=E22,
                                                              * *
               MEDIUM=CSMACD, ** LAN TYPE=ETHERNET
                               ** SERVICE ACCESS POINT ADDRESS**
               SAPADDR=8,
                              ** CHANNEL ACTIVATE RESP TIME **
               TIMER=120
G1ETH2
        GROUP DIAL=YES,
                               ** YES required for putype 2
               DYNPU=YES,
               CALL=INOUT,
               ANSWER=ON,
               ISTATUS=ACTIVE
LETH20
        LINE
PETH20
        ΡU
LETHE3
        LINE
PETHE3
        PII
LETHF3
        LINE
PETHF3
        ΡIJ
```

### 1.3.2.2.2 Switched Network (SWNET) Definitions

VTAM Switched Major Node (SWNET) definitions define and link together physical units (PU) and logical units (LU). Each workstation connected to a network must be represented on the network as a PU and each PU can have one or more LUs. The VTAM SWNET definition defines how the PUs and LUs communicate with a server.

The switched network definition example in this section (the following Listing) specifies the VTAM PU, representing the local link stations that expect to connect with the host machine. The IDBLK and IDNUM definitions are provided to support 3270 traffic and must be unique, as well as match the values specified in the local link definition.

### **Listing SWNET Major Node**

```
SWNETH2
          VBUILD
                   TYPE=SWNET, MAXNO=3, MAXGRP=3
P390ETH2 PU ADDR=04,
              IDBLK=019,
              IDNUM=10092,
              PUTYPE=2,
              NETID=BEALAN,
              CPNAME=SUN2,
              MAXPATH=3,
              DWACT=YES,
              CONNTYPE=APPN,
              CPCP=YES,
              DYNLU=YES
* SNA SAP & SUN2 MAC ADDRESS BIT REVERSED FOR TRFMT
PATH01
         PATH DIALNO=00081000043EE20A,
               GRPNM=G1ETH2
LUSUN2A LU LOCADDR=0
LUSUN2B LU LOCADDR=0
LUSUN2C LU LOCADDR=0
```

# 1.3.3 Configuring the CRM for the z/OS Platform

VTAM must be configured to allow the CRM to communicate with CICS or IMS using the SNA protocol.

The APPLID definition shown in the following Listing shows an example of a VTAM stack configuration to run the CRM on z/OS.

### Listing APPLID Definition (z/OS)

```
BEASNA VBUILD TYPE=APPL
BEAAPPL1 APPL ACBNAME=BEAAPPL1,
AUTH=(ACQ, PASS),
APPC=YES,
SYNCLVL=SYNCPT,
PARSESS=YES
```

The arguments and options in this example are defined in the following way:

### ACBNAME

Specifies the minor node name assigned to this application program. This name must be unique within the domain in which the application program resides.

### SYNCLVL

Specifies the application program synchronization support level.

### SYNCPT

Specifies that synchronization levels of SYNCPT, CONFIRM, and NONE are supported. This logical unit supports both conversation-specified confirmation and sync point processing.

### PARSESS

Allows this application program to have multiple LU-LU sessions between the same session partners.

- Activating the APPLID for CRM
- Configuring the CICS/ESA LU

# 1.3.3.1 Activating the APPLID for CRM

Use the following MVS command to activate APPLID for CRM dynamically:

```
V NET, ID=BEASNA, ACT, SCOPE=ALL
```

# 1.3.3.2 Configuring the CICS/ESA LU

Before you can connect the CRM to the remote stack, the CICS/ESA LU (logical unit) configuration must be established. To establish the configuration, create connection definitions, create session definitions, and install resource definitions.

- Creating Connections at the Remote Host
- Defining the Session at the Remote Host
- Installing Resource Definitions
- Viewing Connection and Session Status

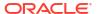

### 1.3.3.2.1 Creating Connections at the Remote Host

If a remote connection definition file is not already in place, work with the mainframe support personnel to create one. When placed on the remote host, the definition provides a connection with the local domain. Note the following example of an Oracle Tuxedo Mainframe Adapter for SNA connection definition file:

```
DEFINE CONNECTION (BEA) GROUP (BEACONN)

DE (EAM EXAMPLE RDO CONNECTION)

ACCESSMETHOD (VTAM) PROTOCOL (APPC)

NETNAME (**VTAM NETWORK NAME OF REMOTE SYSTEM**)

ATTACHSEC (LOCAL) AUTOCONNECT (NO)
```

The following methods define arguments and options in this example:

### AUTOCONNECT

For systems using ACCESSMETHOD (VTAM), you specify with AUTOCONNECT (YES) or (ALL) that sessions are to be established (that is, BIND is to be performed). Such sessions are set up during CICS initialization, or when you use the CEMT or EXEC CICS SET VTAM OPEN command to start communication with VTAM. If the connection cannot be made at these times when the remote system is unavailable, you must subsequently acquire the link by using the CEMT or EXEC CICS SET CONNECTION (sysid) INSERVICE ACQUIRED command, unless the remote system becomes available in the meantime and initiates communications.

For APPC connections with SINGLESESS (NO) specified, CICS tries to bind, on system start-up, the LU services manager sessions in mode group SNASVCMG.

AUTOCONNECT (NO) CICS does not attempt to bind sessions when the connection is established.

### ACCESSMETHOD (VTAM)

VTAM Communication between the local CICS region and the system defined by this connection definition is through VTAM. You can use VTAM inter-system communication (ISC) for systems that are in different MVS images or in different address spaces in the same MVS image.

### NETNAME

Specifies the network name that identifies the remote system. The name can be up to eight characters in length. The name follows assembler language rules. It must start with an alphabetic character. Here, NETNAME is the APPLID for CRM.

### 1.3.3.2.2 Defining the Session at the Remote Host

If a session definition is not already in place, work with the mainframe support personnel to create one. When placed on the remote host, the session definition defines the logical links by which the local domain communicates with the remote host. Note the following example of an Oracle Tuxedo Mainframe Adapter for SNA session definition:

```
DEFINE SESSION(BEATEST) GROUP(BEACONN)

CONNECTION(BEA)

DE (EAM EXAMPLE RDO SESSION)

PROTOCOL(APPC) AUTOCONNECT(YES)

MODENAME(**MODE**) MAXIMUM(**SESSNBR**, **WINNER**)
```

The arguments and options in this example are defined in the following way:

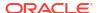

### AUTOCONNECT

Indicates how the activation of the session is negotiated.

### YES

Enables the CICS/ESA host to negotiate its own winner sessions when a conversation is allocated.

### MODENAME

Indicates either a CICS/ESA-supplied mode name, such as SMSNA100, or your own defined mode name. If another set of session definitions exists for the BEA connection, this mode name must be unique among all sets defined to the connection. The mode name corresponds to the VTAM LOGMODE name. A mode name defines characteristics such as pacing level and class of service. When transaction programs request a conversation, they usually do not specify which session to use for the conversation, but they can specify the mode name of the session. Each mode name is defined in the logon mode table, which describes the session parameters.

### MAXIMUM

Defines the total number of sessions in the set and the total number of winner sessions. The total number of winner sessions must include those for the host and the remote stack. The WINNER number plus the number of remote sessions must equal the SESSNBR.

### 1.3.3.2.3 Installing Resource Definitions

To install the resource definitions, put them on the host in a separate group. Use the CEDA INSTALL command.

### For example:

```
CEDA INSTALL GROUP (BEACONN)
```

### 1.3.3.2.4 Viewing Connection and Session Status

After you have installed the resource definitions, you can view the status of connections and sessions using the following CICS/ESA system commands:

```
CEMT I CONN(BEA) **view the status of the connection
CEMT I NET(**NETNAME**) **View the status of the sessions
CEMT I MODENAME(**MODE**) **View the status of the mode
```

# 1.4 Putting It All Together

The topics in the following sections cover examples of configurations for cross-platform definitions. These examples are for reference only and do not represent all configuration possibilities. Consult with your system administrator for specific information about your system.

- Example of Windows or UNIX Cross-Platform Definitions
- Example of z/OS Definitions
- APPC Coupling Facility Structure Size Parameters

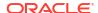

# 1.4.1 Example of Windows or UNIX Cross-Platform Definitions

Before installing Oracle Tuxedo Mainframe Adapter for SNA software, review the following table for an example of Windows or UNIX cross-platform definitions. Consult with your VTAM system administrator to obtain the value indicated in the *Name* column and make the corresponding entries shown in the *Needed In* column.

The following listing shows the corresponding Oracle Tuxedo Mainframe Adapter for SNA Gateway configuration file. Refer to the *Oracle* Oracle Tuxedo Mainframe Adapter for SNA*User Guide* for information about setting up the Gateway configuration.

Table 1-1 Summary of DCL Definitions

| Name                                                         | Originates In           | Needed In                                                                                                   |
|--------------------------------------------------------------|-------------------------|----------------------------------------------------------------------------------------------------|
| SNA Network ID<br>(e.g. <b>SNANET1</b> )<br>and VTAM Host ID | VTAM configuration      | DCL-based Stack Configuration: Example:                                                                     |
| (e.g. VTAMHOST)                                              |                         | fqcp_name= <b>SNANET1</b> .SPARC1 adj_cp_name= <b>SNANET1</b> .VTAMHOST fqplu name= <b>SNANET1</b> .CICSSYN |
|                                                              |                         | # _                                                                                                    |
| Mode Name (e.g. <b>SNA62</b> )                               | VTAM-MODEENT definition | CICS Sessions Definition: Example: MODENAME (SNA62)                                                         |
|                                                              |                         | DCL-based Stack Configuration: Example: mode name=SNA62                                                     |
|                                                              |                         | GWSNAX Configuration:                                                                                       |
|                                                              |                         | Example:                                                                                                    |
|                                                              |                         | DM_SNALINKS                                                                                                 |
|                                                              |                         | MODENAME="SNA62"                                                                                            |
| Control Point Name<br>CPNAME (e.g.<br>SPARC1)                | VTAM-PU definition      | DCL-based Stack Configuration:<br>Example:                                                                  |
|                                                              |                         | fqcp_name=SNANET1.SPARC                                                                                     |
|                                                              |                         | cp_alias= <b>SPARC1</b>                                                                                     |
| Local LU Name                                                | VTAM-LU definition      | CICS CONNECTION definition: Example: NETNAME( LOF0024A )                                                    |
| (e.g. <b>L0F0024A</b> )                                      |                         | DCL-based Stack Configuration:                                                                              |
|                                                              |                         | Example:                                                                                                    |
|                                                              |                         | lu_name= <b>L0F0024A</b>                                                                                    |
|                                                              |                         | lu_alias= <b>L0F0024A</b>                                                                                   |
|                                                              |                         | GWSNAX Configuration: Example:                                                                              |
|                                                              |                         | DM_SNASTACKS                                                                                                |
|                                                              |                         | LOCALLU="L0F0024A"                                                                                          |
|                                                              |                         |                                                                                                    |

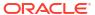

Table 1-1 (Cont.) Summary of DCL Definitions

| Name                                   | Originates In      | Needed In                                |
|----------------------------------------|--------------------|------------------------------------------|
| CICS LU Name<br>(e.g. <b>CICSSYN</b> ) | VTAM-LU definition | DCL-based Stack Configuration: Example:  |
|                                        |                    | fqplu_name=SNANET1.CICSSYN               |
|                                        |                    | plu_alias=CICSSYN                        |
|                                        |                    | GWSNAX Configuration: Example:           |
|                                        |                    | LXAMPIE.                                 |
|                                        |                    | DM_SNALINKS                              |
|                                        |                    | RLUNAME="CICSSYN"                        |
| Terminal Identifier                    | VTAM               | DCL-based Stack Configuration:           |
| (e.g. <b>05DF0024</b> )                | (IDNUM+IDBLK)      | Example:                                 |
| 0.0.0                                  |                    | node_id=<05000002>                       |
| SYNCLVL                                | Stacks             | DCL-based Stack Configuration: Example:  |
|                                        |                    | [define local_lu] syncpt_support=CONFIRM |
|                                        |                    | GWSNAX Configuration: Example:           |
|                                        |                    | DM_SNALINKS                              |
|                                        |                    | MAXSYNCLVL=1                             |
| Map all incoming conversations to      | Stacks             | DCL-based Stack Configuration: Example:  |
| Oracle Tuxedo                          |                    | Sna tps                                  |
| Mainframe Adapter for SNA Gateway      |                    | <404040hex representation of 64          |
| (make sure TPs                         |                    | EBCDIC spaces404040>                     |
| have all privileges                    |                    | TYPE=QUEUED                              |
| available, e.g. CNOS, service          |                    | TIMEOUT=-1 USERID=authorized user here   |
| conversations,                         |                    | GROUP=authorized group here              |
| etc.).                                 |                    | LUALIAS=LOF0024A                         |
|                                        |                    | GWSNAX Configuration: Example:           |
|                                        |                    | DM LOCAL SERVICES                        |
|                                        |                    | RNAME="DPL1SVR"                          |
| CICS DPL program name (e.g.            | CICS/ESA           | GWSNAX Configuration: Example:           |
| TOUPPER)                               |                    | DM REMOTE SERVICES                       |
|                                        |                    | RNAME=TOUPPER                            |

### **Listing Corresponding DMCONFIG File**

#-----

\*DM LOCAL DOMAINS

simpsnad GWGRP=GROUP2

TYPE=SNAX

DOMAINID="simpsnad"
BLOB SHM SIZE=1000000

DMTLOGDEV=/home/qctest/dmlog

\*DM REMOTE DOMAINS

SIMPSNAG TYPE=SNAX

DOMAINID="SIMPSNAG"

\*DM SNACRM

simpcrm SNACRMADDR="//myhost:6000

NWDEVICE="/dev/tcp"
LDOM="simpsnad"

\*DM SNASTACKS

simpstk SNACRM="simpcrm"

STACKTYPE="IBM60" LOCALLU="L0F0024A"

LTPNAME="\*"

STACKPARMS="myhost"

\*DM\_SNALINKS

simplk1 STACKREF="simpstk"

RDOM="SIMPSNAG"
LSYSID="BEA"
RSYSID="TEST"
RLUNAME="CICSSYN"
MODENAME="SNA62"
SECURITY="LOCAL"
STARTTYPE="COLD"

MAXSESS=10 MINWIN=5 MAXSYNCLVL=2

\*DM\_LOCAL\_SERVICES

DPL1SVR LDOM="simpsnad"

CONV=N

RNAME="DPL1SVR"
INBUFTYPE="STRING"
OUTBUFTYPE="STRING"

\*DM REMOTE SERVICES

TOUPPER AUTOTRAN=N

LDOM="simpsnad" RDOM=SIMPSNAG

CONV=N

RNAME="TOUPPER"
INBUFTYPE="STRING"
OUTBUFTYPE="STRING"

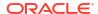

FUNCTION="DPL"

\*DM ROUTING

# 1.4.2 Example of z/OS Definitions

Before installing Oracle Tuxedo Mainframe Adapter for SNA software, review the following table for an example of SNA definitions when the CRM runs on the z/OS platform. Consult with your system administrator to obtain the value indicated in the *Name* column and make the corresponding entries shown in the *Needed In* column.

The following listing shows the corresponding Oracle Tuxedo Mainframe Adapter for SNA configuration file. Refer to the *Oracle Tuxedo Mainframe Adapter for SNA User Guide* for information about setting up the Gateway configuration.

Table 1-2 Summary of z/OS SNA Definitions

| Name                          | Originates In           | Needed In                                                                                     |
|-------------------------------|-------------------------|-----------------------------------------------------------------------------------------------|
| Local LU Name (e.g. BEAAPPL1) | VTAM-LU definition      | CICS CONNECTION definition:<br>Example: NETNAME (BEAAPPL1)<br>VTAM Configuration:<br>Example: |
|                               |                         | BEASNA VBUILD TYPE=APPL<br>BEAAPPL1 APPL<br>ACB=BEAAPPL1,<br>APPC=YES,                        |
|                               |                         | PARSESS=YES                                                                                   |
|                               |                         | <b>GWSNAX Configuration</b> : Example:                                                        |
|                               |                         | DM_SNASTACKS<br>LOCALLU="BEAAPPL1"                                                            |
| Mode Name (e.g. SNA62)        | VTAM-MODEENT definition | CICS Sessions Definition:<br>Example:                                                         |
|                               |                         | MODENAME (SNA62)                                                                              |
|                               |                         | <b>GWSNAX Configuration</b> : Example:                                                        |
|                               |                         | DM_SNALINKS MODENAME="SNA62"                                                                  |
|                               |                         | VTAM Configuration (not required):                                                            |
|                               |                         | Example:                                                                                      |
|                               |                         | MODEENT=SNA62                                                                                 |

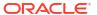

Table 1-2 (Cont.) Summary of z/OS SNA Definitions

| Name                                 | Originates In      | Needed In                           |
|--------------------------------------|--------------------|-------------------------------------|
| CICS LU Name (e.g. CICSSYN)          | VTAM-LU definition | GWSNAX Configuration:<br>Example:   |
|                                      |                    | DM_SNALINKS<br>RLUNAME="CICSSYN"    |
| SYNCLVL                              | VTAM-LU definition | VTAM Configuration:<br>Example:     |
|                                      |                    | SYNCLVL=CONFIRM                     |
|                                      |                    | GWSNAX Configuration:<br>Example:   |
|                                      |                    | DM_SNALINKS<br>MAXSYNCLVL=1         |
| CICS DPL program name (e.g. TOUPPER) | CICS/ESA           | GWSNAX Configuration:<br>Example:   |
|                                      |                    | DM_REMOTE_SERVICES<br>RNAME=TOUPPER |

### **Listing Corresponding DMCONFIG File**

 $*DM_LOCAL_DOMAINS$ 

simpsnad GWGRP=GROUP2

TYPE=SNAX

DOMAINID="simpsnad" BLOB\_SHM\_SIZE=1000000

DMTLOGDEV=/home/qctest/dmlog

\*DM\_REMOTE\_DOMAINS

SIMPSNAG TYPE=SNAX

DOMAINID="SIMPSNAG"

\*DM\_SNACRM

simpcrm SNACRMADDR="//mymainframe:6000

NWDEVICE="/dev/tcp"
LDOM="simpsnad"

\*DM SNASTACKS

simpstk SNACRM="simpcrm"

STACKTYPE="VTM28"

LOCALLU="BEAAPPL1"

LTPNAME="\*"

STACKPARMS="mymainframe"

\*DM SNALINKS

simplk1 STACKREF="simpstk"

RDOM="SIMPSNAG"
LSYSID="BEA"
RSYSID="TEST"
RLUNAME="CICSSYN"
MODENAME="SMSNA100"
SECURITY="LOCAL"
STARTTYPE="COLD"

MAXSESS=10 MINWIN=5 MAXSYNCLVL=2

\*DM LOCAL SERVICES

DPL1SVR LDOM="simpsnad"

CONV=N

RNAME="DPL1SVR"
INBUFTYPE="STRING"
OUTBUFTYPE="STRING"

\*DM REMOTE SERVICES

TOUPPER AUTOTRAN=N

LDOM="simpsnad" RDOM=SIMPSNAG

CONA=N

RNAME="TOUPPER"

INBUFTYPE="STRING"

OUTBUFTYPE="STRING"

FUNCTION="DPL"

\*DM\_ROUTING

# 1.4.3 APPC Coupling Facility Structure Size Parameters

Coupling facility control code (CFCC) level may change when z/OS machine is upgraded. The Coupling facility logical partition (CF LPAR) manages the Sysplex cluster. APPC\_LOG structure in the CFCC is enabled based on INITSIZE definitions.

For example, while upgrading z/OS from IBM z15 to IBM z16, the CFCC level is changed to level 25, which is tied to the physical machine.

During tmboot, TMA SNA gateway establishes connection with CRM on z/OS. Internally, CRM on z/OS attempts to establish connection link with APPC. If IMS APPC logs do not have sufficient size, then connection link fails with AppcReturnCode:AllocationError.

The following table shows CFSizer structure size details for CF level 25 suggested by IBM. IMS APPC log requires below mentioned minimum values to establish successful connection link.

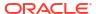

Table 1-3 CFSizer Structure Size

| FUNCTION       | INITSIZE | SIZE |
|----------------|----------|------|
| APPC Logstream | 25M      | 31M  |

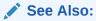

For more information about CFSizer, see CFSizer structure size results

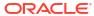

# Administering the SNA Components

The topics in this section cover activities an administrator performs with the Communications Resource Manager (CRM) to maintain Oracle Tuxedo Mainframe Adapter for SNA applications.

The interface to the stack administration and configuration is dependent on the stack provider and is not covered in this guide. Refer to vendor publications for the stack(s) used in your environment.

This section discusses the following topics:

- Starting the CRM
- Having Separate CRM Configurations on Mainframe
- Using the CRM Monitor
- Multiple SNA Gateways Connecting to a Single CRM
- Activating and De-Activating Links
- Reviewing CRM Log Files
- Stopping the CRM

# 2.1 Starting the CRM

The CRM is a server that communicates directly with the PU 2.1 server to provide SNA connectivity. These servers can be started manually. The PU 2.1 server must always be started before the CRM. Both servers must be started before starting the associated Oracle Tuxedo Mainframe Adapter for SNA Gateway.

You can start the CRM by:

- Entering the CRM command on the command line for UNIX.
- Running a CRM job using JCL written explicitly for your z/OS MVS system.
- Using the Tuxedo startup command, tmboot if you have a local configuration.
- Starting the CRM on UNIX
- Starting the CRM on z/OS MVS

# 2.1.1 Starting the CRM on UNIX

To ensure proper startup of the CRM, complete the following tasks. Use this method for starting the CRM only when you have a distributed configuration with the CRM on Linux/Unix or the mainframe.

- Set APPDIR to the application directory
- 2. Start the PU2.1 Server.

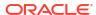

Refer to the operational documentation provided by your SNA stack vendor for information about starting the PU2.1 server. The SNA stack must be running and active before you start the CRM.

3. Start the CRM.

Enter the CRM command on the command line.

Note:

CRM on Unix begins in SSL mode and can be overridden by TM ALLOW NO TLS.

- CRM Command
- · Command Line Options
- Environment Variables
- Examples
- Diagnostics

### 2.1.1.1 CRM Command

The CRM command launches the Communications Resource Manager. When you start the CRM from the UNIX command line, the CRM command line console puts its prompt in a window, and if exited, shuts down all of the active links.

You must configure one CRM for each Oracle Tuxedo Mainframe Adapter for SNA Gateway, as well as configure one stack for each CRM definition. Each stack can manage one or more SNA links.

CRM has two types of log files stored in \$APPDIR, RSTRTLOG, and BLOBLOG. RSTRTLOG is the transaction state log used during the recovery process, while the BLOBLOG log stores session and link information. Deleting the log files requires a cold start for each link involved. You can use the CRMLOGS command to display the contents and state of the CRM log files.

Example of the CRM command line:

```
CRM [ -t 0|1|2|3 ] [-p<nbr>] [-s] [-S <ssl_config file>][-n <type>:<min>:<max>][-u <keyfile>] <addr> <group>
```

# 2.1.1.2 Command Line Options

The following table provides descriptions of some frequently used options for the  $\ensuremath{\mathtt{CRM}}$  command:

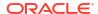

**Table 2-1 CRM Command Options** 

| Keywor<br>d      | Default | Require<br>d/<br>Optiona<br>I | Description                                                                                                    |
|------------------|---------|-------------------------------|----------------------------------------------------------------------------------------------------|
| -t [0 <br>1 2 3] | 0       | Optional                      | Turns tracing on and indicates the level of tracing. <b>0=No tracing.</b> Setting this level effectively disables CRM tracing and closes the trace file, if there is one. If tracing is subsequently restarted, a new file is |
|                  |         |                               | created with an incremental numerical suffix. 0 is the default trace level.  1=Minimum tracing.                                                                                                    |
|                  |         |                               | At this level, the CRM traces only major events and is sufficient only to determine the sequence of application conversations.                                                                                                |
|                  |         |                               | 2=Medium tracing.                                                                                                    |
|                  |         |                               | At this level, the CRM also traces all I/O buffers. 3=Maximum tracing. At this level, the CRM also traces all APPC verbs.                                                                                                    |
|                  |         |                               |                                                                                                    |

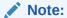

Trace options for the CRM may also be set from the CRM Monitor.

Off (if Optional paramet operation of the APPC Protocol Stack API trace is turned on If the APPC Protocol Stack API trace is enabled, it generally shows the parameters and results of all API calls. Depending on the stack being used) used, other options (such as vendor-specified environment variables) may have to be activated for the CRM to enable the trace.

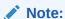

Trace options for the APPC Stack API trace may also be set from the CRM Monitor.

- The location of Oracle SSL wallet: SEC\_PRINCIPAL\_LOCATION=/scratch/username/CRM/bin/wallet
- The wallet password: SEC PRINCIPAL PASSVAR=abcd1234
- Set the SSL trace level: SEC TRACE LEVEL=3

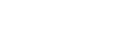

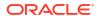

Table 2-1 (Cont.) CRM Command Options

| Keywor<br>d                                 | Default        | Require<br>d/<br>Optiona<br>I | Description                                                                                                    |
|---------------------------------------------|----------------|-------------------------------|----------------------------------------------------------------------------------------------------|
| -n <type>: <min>: &lt; max&gt;</min></type> |                |                               | Establishes that encryption is in effect for this process. Encryption type, currently, the valid entries are GPE (for general purpose encryption) and SSL.  For GPE:                                                                                                    |
|                                             |                |                               | <b>min</b> Designates the minimum number of bits to be used for encryption. These levels are used during the negotiation between the CRM and client process. Any number is acceptable, but the negotiated values resolve to 0, 56, or 128.                                                                                                    |
|                                             |                |                               | <b>max</b> Designates the maximum number of bits to be used for encryption. These levels are used during the negotiation between the CRM and client process. Any number is acceptable, but the negotiated values resolve to 0, 56, or 128                                                                                                    |
|                                             |                |                               | For SSL:                                                                                                    |
|                                             |                |                               | min Determines the minimum number of bits of cipher suite to be used for SSL encryption. They are used during the SSL negotiation between the CRM and GWSNAX. It must be less than or equal to 256. The negotiated values resolve to 128 or 256. The strongest supported cipher suite is used finally.                                                                                                    |
|                                             |                |                               | <b>max</b> Determines the maximum number of bits of cipher suite to be used for SSL encryption. They are used during the SSL negotiation between the CRM and GWSNAX. The negotiated values resolve to 128 or 256. The strongest supported cipher suite is used finally.                                                                                                    |
| -p<br><nbr></nbr>                           | 100<br>threads | Optional                      | Turns on the performance option and indicates the number of threads to start. This value should correspond to the load of SNA requests that will be made concurrently. If the number of requests exceeds the number of threads, the request is still executed; however, the completion time could be affected. Do not exceed 200 threads. The CRM is tuned for a maximum of 200 threads. Lower the threads value if you have a restriction on the number of threads that can be active in your system. |
| <addr></addr>                               | None           | Required                      | Specifies a TCP/IP address using //hostname:port_addr or the sockaddr_in format of family, port, address: <0xFFFFPPPPAAAAAAAA>                                                                                                    |
|                                             |                |                               | In this entry, arguments and options are defined in the following way:                                                                                                    |
|                                             |                |                               | <code>FFFF</code> is the hex value of the protocol family, always $0 \times 0002$ for the INET family.                                                                                                    |
|                                             |                |                               | PPPP is the hex value of an unused TCP/IP port.                                                                                                    |
|                                             |                |                               | ${\tt AAAAAAA}$ is the hex value of the IP address for the machine running the CRM.                                                                                                    |
| <group></group>                             | None           | Required                      | Indicates the Oracle Tuxedo Mainframe Adapter for SNA Gateway Group Name.                                                                                                    |

# 2.1.1.3 Environment Variables

The following table provides descriptions of some frequently used environment variables for the  $\mathtt{CRM}\!:$ 

Table 2-2 Environment Variables

| Name                      | Description                                                                                                    |  |  |
|---------------------------|----------------------------------------------------------------------------------------------------|--|--|
| TM_ALLOW_NOTLS            | Indicates that the Linux CRM can work with encryption methods other than SSL. The default value is <b>n</b> (No). The CRM application on Linux will not run if SSL encryption is not configured properly. |  |  |
| TM_MIN_PUB_KEY_<br>LENGTH | Specifies the minimum length of a public SSL key, which by default is 2048 bits, and CRM refuses to use keys that are shorter than this length.                                                           |  |  |

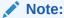

Currently, only the Linux operating system supports the  ${\tt TM\_ALLOW\_NOTLS}$  and  ${\tt TM\_MIN\_PUB\_KEY\_LENGTH}$  environments.

## 2.1.1.4 Examples

The following sections show three examples of different options for starting the CRM.

- Starting the CRM and CRM Command Line Console
- Starting the CRM with CRM Command Line Console Running in Background
- Starting the CRM with Detailed Tracing and APPC Stack API Tracing

## 2.1.1.4.1 Starting the CRM and CRM Command Line Console

To start a CRM from a UNIX command line, use a command similar to the following one:

```
CRM -t 0 //myhost:5587 GROUP2 /dev/null>std.out 2>std.err &
```

When you start CRM from the UNIX command line, the following CRM command line console appears:

```
ORACLE TUXEDO Mainframe Adapter for SNA Communications Resource Manager started 2023-10-27 11:30:30.007 UTC <CRM> CRM 22.1.0, Oct 26 2023 01:26 Build CRM SERVICE
```

```
Console active. Enter commands.
?>
Invalid command. Enter da, dl, ds, dt, ls, sl, st, sh, or si
da => Display active tasks
dl => Display remote links
ds => Display link statistics
dt => Display trace status
ls => Link stop [<nn,nn,nn,...> | <nn-nn>]
sl => Start link [<nn,nn,nn,...> | <nn-nn>]
st => Start all links
sh => Stop all links and terminate
```

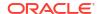

```
si => Terminate immediately (no quiesce)
?>
```

## 2.1.1.4.2 Starting the CRM with CRM Command Line Console Running in Background

To launch the CRM with the console running in the background, use a command similar to the following one:

```
$ CRM -t 0 //myhost:5587 GROUP2 <dev/null>std.out 2>std.err &
```

## 2.1.1.4.3 Starting the CRM with Detailed Tracing and APPC Stack API Tracing

To launch the CRM with detailed tracing and APPC Stack API tracing turned on from the command line using the host/port address, use a command similar to the following one:

```
CRM -t 2 -s //myhost:5587
```

## 2.1.1.5 Diagnostics

CRM exits with a return code of 0 upon successful completion.

# 2.1.2 Starting the CRM on z/OS MVS

The z/OS MVS platform sets the environment and invokes the CRM through Job Control Language (JCL).

1. Set the following environment variables in the environment where the CRM is started. A sample file is delivered (ENV) in the data library.

```
APPDIR=<High level qualifier for datasets to be created in APPDIR>
```

2. Run a CRM job using JCL written for your system.

## Note:

If the CRM is installed on a z/OS MVS platform, it does not have to be restarted if the Oracle Tuxedo Mainframe Adapter for SNA Gateway goes down abnormally. A tmshutdown will not cause the CRM to shut down. You must run the crmdown utility to shut down the CRM. Only the z/OS MVS version and the z/OS UNIX version of the CRM have this persistent feature.

· Sample JCL for the CRM Command

## 2.1.2.1 Sample JCL for the CRM Command

This section provides an explanation of the SET commands and an example of JCL that can be used when you run the CRM command.

### SET STARTCMD

Sets the CRM command line parameters.

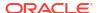

### SET OBJLIB

Indicates the name of the PDSE library where the CRM executable is installed.

#### SET DATA

Indicates the dataset containing the ENVFILE.

### SET ENVFILE

Indicates the name of the PDS member that contains the environment variables for the CRM. A sample member, ENV, is delivered with your product.

### SET SIZE

Defines the region size for the running CRM task. The recommended setting for this option is 0M to allow the CRM to start up and level out to the size it requires.

### SET ENV

Indicates the ENVFILE DD name. This value is pre-set and must not be changed.

### SET CEE

Specifies the high-level qualifier for the LE runtime library. CEE must be set to the prefix of the IBM Language Environment data sets. Language Environment is required to run the CRM.

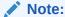

Uncomment the SET CEE line and tailor the STEPLIB concatenation if these libraries are not in your system link library concatenation.

### SET CBC

Specifies the high-level qualifier for the C/C++ runtime library. CBC must be set to the prefix of the IBM C++ data sets.

### Listing Sample crmstart.jcl for CRM Command

```
//********************
//* THIS JOB IS USED TO RUN THE CRM PROCESS.
//*
//* Copyright (c) 2023 ORACLE Systems, Inc., all rights reserved.
//***************
//* YOU MUST SET THE ENVIRONMENT VARIABLES NEEDED BY SNACRM
//*****************
//********************
//* USE THE SET STATEMENTS TO SET THE APPROPRIATE VALUES
//* STARTCMD IS THE CRM COMMAND LINE
//* OBJLIB IS THE LOAD LIBRARY CONTAINING THE PROGRAM EXECUTABLES*
//* DATA IS THE DATASET THAT CONTAINS THE ENVIRONMENT VARIABLES *
//* ENVFILE NAMES THE MEMBER THAT CONTAINS THE ENVIRONMENT VARS *
//* RUNOPTS SETS ANY DESIRED LE RUNTIME OPTIONS (OPTIONAL)
//* SIZE SETS THE REGION SIZE FOR THE SNACRM PROCESS. OM SETS NO*
//* LIMITS ON THE REGION SIZE
//* TAILOR YOUR JCL FOR THE BELOW IF THESE LIBRARIES ARE NOT
//* IN YOUR SYSTEM LINK LOAD LIBRARY CONCATENATION
//* CEE IS THE HLQ FOR THE LE RUNTIME LIBRARY
//* CBC IS THE HLQ FOR THE C/C++ RUNTIME LIBRARY
// SET STARTCMD='"//<address>:<port>" <group>'
```

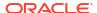

```
// SET OBJLIB=
// SET DATA=
// SET ENVFILE=ENV
// SET RUNOPTS=
// SET SIZE=OM
// SET ENV='ENVAR(" CEE ENVFILE=DD:ENV")'
//* SET CEE=CEE, CBC=CBC
           EXEC PGM=CRM, REGION=&SIZE,
// PARM='POSIX(ON) &ENV &RUNOPTS/&STARTCMD'
//STEPLIB DD DSN=&OBJLIB, DISP=SHR
    DD DSN=&CEE..SCEERUN, DISP=SHR
//*
    DD DSN=&CBC..SCLBDLL,DISP=SHR
//MSGFILE DD SYSOUT=*
//TRACE DD SYSOUT=*
//SYSPRINT DD SYSOUT=*
//ENV DD DSN=&DATA(&ENVFILE), DISP=SHR
//
```

# 2.2 Having Separate CRM Configurations on Mainframe

TMA provides the flexibility for you to store and manage CRM related configurations (CICSLINKS and SNASTACKS) independently on mainframe.

More specifically, TMA automatically checks if DM\_SNASTACKS is configured in DMCONFIG. If positive, TMA will use DM\_SNASTACKS and DM\_SNALINKS configurations in DMCONFIG; otherwise, TMA will use the CRM configurations on mainframe. If there are no CRM configurations on mainframe, TMA will be shut down with errors in ULOG.

To use the flexibility, do the following steps on both CRM side and TMA SNA side.

- · Configurations on CRM Side
- Configurations on TMA SNA Side

After all configurations on both CRM side and TMA SNA side, start CRM firstly, then TMA SNA Gateway. You can use ULOG to check whether TMA SNA Gateway successfully connects to CRM.

- · Configurations on CRM Side
- Configurations on TMA SNA Side

# 2.2.1 Configurations on CRM Side

On this side, do the following:

1. For each CRM, define its configuration name and location by adding the following command lines:

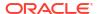

- CFG is the DD card, specifying separate CRM configurations on mainframe. SET CFGFILE indicates the name of the PDS member that contains STACK and LINK configurations on CRM.
- Create dataset member (CFG) for each CRM, and set LINK and STACK parameters. The
  following table lists all available parameters for CRM configuration; the following Listing is
  a sample for CRM configuration.

Table 2-3 Parameters for CRM Configuration

| Section | Parameter           | Notes                                                                                                    |
|---------|---------------------|----------------------------------------------------------------------------------------------------|
| STACK   | STACKTYPE=V<br>T210 | The same as STACKTYPE in *DM_SNASTACKS in DMCONFIG; however, its value can only be VT210.                                                                  |
|         | LOCALLU             | The same as LOCALLU in *DM_SNASTACKS in DMCONFIG.                                                                                                    |
|         | LTPNAME             | The same as LTPNAME in *DM_SNASTACKS in DMCONFIG.                                                                                                    |
|         | STACKPARMS          | The same as STACKPARMS in *DM_SNASTACKS in x.                                                                                                    |
| LINK    | RDOM                | The same as RDOM in *DM_SNALINKS in DMCONFIG. The value of RDOM must match the domain name of DM_REMOTE in DMCONFIG, so that SNAGW can map configurations. |
|         | LSYSID              | The same as LSYSID in *DM_SNALINKS in DMCONFIG.                                                                                                    |
|         | RSYSID              | The same as RSYSID in *DM_SNALINKS in DMCONFIG.                                                                                                    |
|         | RLUNAME             | The same as RLUNAME in *DM_SNALINKS in DMCONFIG.                                                                                                    |
|         | MODENAME            | The same as MODENAME in *DM_SNALINKS in DMCONFIG.                                                                                                    |
|         | STARTTYPE           | The same as STARTTYPE in *DM_SNALINKS in DMCONFIG.                                                                                                    |
|         | MAXSESS             | The same as MAXSESS in *DM_SNALINKS in DMCONFIG.                                                                                                    |
|         | MINWIN              | The same as MINWIN in *DM_SNALINKS in DMCONFIG.                                                                                                    |
|         | MAXSYNCLVL          | The same as MAXSYNCLVL in *DM_SNALINKS in DMCONFIG.                                                                                                    |

## **Listing CRM Configuration Sample**

[STACK]
STACKTYPE=VT210
LOCALLU=CRMLU05
LTPNAME=\*
STACKPARMS=wasa
[LINK]RDOM=MVSDOM
LSYSID=CR05
RSYSID=CICS
RLUNAME=CICSA
MODENAME=SMSNA100
SECURITY=LOCAL
STARTTYPE=COLD
MAXSESS=8
MINWIN=4
MAXSYNCLVL=2

. . .

Below is a JCL sample for CRM command (separate CRM configurations on mainframe).

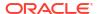

### Listing JCL Sample for CRM Command (Separate CRM Configurations on Mainframe)

```
//* THIS JOB IS USED TO RUN THE CRM PROCESS.
//*
//* Copyright (c) 2023 ORACLE Systems, Inc., all rights reserved.
//*******************
//* YOU MUST SET THE ENVIRONMENT VARIABLES NEEDED BY SNACRM
//********************
//********************
//* USE THE SET STATEMENTS TO SET THE APPROPRIATE VALUES
//* STARTCMD IS THE CRM COMMAND LINE
//* OBJLIB IS THE LOAD LIBRARY CONTAINING THE PROGRAM EXECUTABLES
//* DATA IS THE DATASET THAT CONTAINS THE ENVIRONMENT VARIABLES
//* ENVFILE NAMES THE MEMBER THAT CONTAINS THE ENVIRONMENT VARS
//* RUNOPTS SETS ANY DESIRED LE RUNTIME OPTIONS (OPTIONAL)
//* SIZE SETS THE REGION SIZE FOR THE SNACRM PROCESS. OM SETS NO
//* LIMITS ON THE REGION SIZE
//* TAILOR YOUR JCL FOR THE BELOW IF THESE LIBRARIES ARE NOT
//* IN YOUR SYSTEM LINK LOAD LIBRARY CONCATENATION
//* CEE IS THE HLQ FOR THE LE RUNTIME LIBRARY
//* CBC IS THE HLQ FOR THE C/C++ RUNTIME LIBRARY
//***************
// SET STARTCMD='"//<address>:<port>" <group>'
// SET OBJLIB=
// SET DATA=
// SET ENVFILE=ENV
// SET CFGFILE=CFG
// SET RUNOPTS=
// SET SIZE=OM
// SET ENV='ENVAR(" CEE ENVFILE=DD:ENV")'
//* SET CEE=CEE, CBC=CBC
//CRM EXEC PGM=CRM, REGION=&SIZE,
// PARM='POSIX(ON) &ENV &RUNOPTS/&STARTCMD'
//STEPLIB DD DSN=&OBJLIB, DISP=SHR
//*
        DD DSN=&CEE..SCEERUN, DISP=SHR
//*
         DD DSN=&CBC..SCLBDLL,DISP=SHR
//MSGFILE DD SYSOUT=*
//TRACE DD SYSOUT=*
//SYSPRINT DD SYSOUT=*
//ENV DD DSN=&DATA(&ENVFILE), DISP=SHR
//CFG
        DD DSN=&DATA(&CFGFILE), DISP=SHR
//
```

# 2.2.2 Configurations on TMA SNA Side

On this side, configure TMA SNA gateway according to *Configuring the Oracle Tuxedo Mainframe Adapter for SNA Gateway*, except for its Add the \*DM\_SNASTACKS Section and Add the \*DM\_SNALINKS Section in Option A: Edit the *DMCONFIG File* in the Configuring the Oracle Tuxedo Mainframe Adapter for SNA Gateway.

# 2.3 Using the CRM Monitor

The CRM Monitor is a Java application that allows you to connect to and monitor the CRM server through a graphical user interface (GUI). You can use the CRM Monitor to monitor link status and activity and start or stop diagnostic tracing of the CRM server. The CRM Monitor makes a network connection to the remote CRM server through a TCP/IP network connection. The CRM Monitor is installed with the Gateway, not on the mainframe.

- Launching the CRM Monitor from the Command Line
- Setting CRM Monitor Options

# 2.3.1 Launching the CRM Monitor from the Command Line

The CRM Monitor can also be started from the command line on UNIX platforms.

To launch the CRM Monitor from the command line:

• Enter the following command for the JRE or JDK interpreter: java -jar crmmon.jar

# 2.3.2 Setting CRM Monitor Options

The following figure shows an example of the CRM Monitor display.

Figure 2-1 CRM Monitor Display

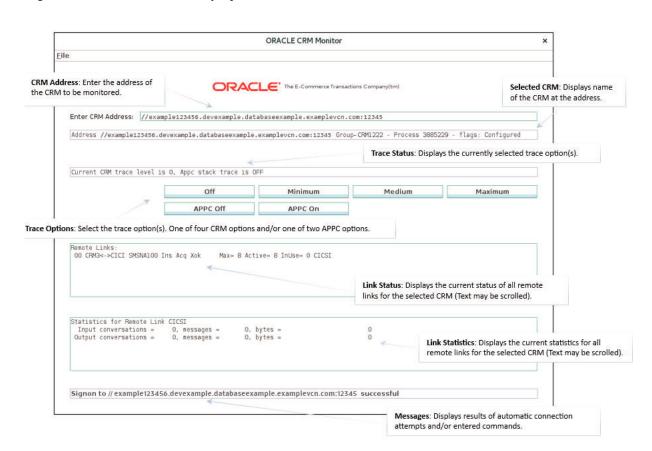

After you launch the CRM Monitor, use the following instructions to set CRM Monitor options:

- 1. To monitor a CRM, type the CRM address in the **Enter** CRM **Address** text box using the following format://host:port
  - where host explicitly specifies the CRM host machine and port specifies the port number of the CRM on the CRM host machine.

This value may only be entered once per started instance of a CRM Monitor.

- **2.** Select one of the following trace options for the CRM:
  - **Stop CRM Trace** disables CRM tracing and closes the trace file, if it exists. This option is trace level 0 as described in the Trace Options section for the "CRM" command.
  - **Set Minimum CRM Trace** establishes tracing of only major events. This level is sufficient only to determine the sequence of application conversations. This option is trace level 1 as described in the Trace Options section for the "CRM" command.
  - Set Medium CRM Trace establishes tracing of major events plus tracing of all I/O buffers. This option is trace level 2 as described in the Trace Options section for the "CRM" command.
  - **Set Maximum CRM Trace** establishes tracing of major events and all I/O buffers, plus tracing of all APPC verbs. This option is trace level **3** as described in the Trace Options section for the "CRM" command.

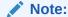

The CRM Monitor does not show trace data. This data is captured in a file under the APPDIR directory of the CRM server (APPDIR is the variable name associated with the CRM directory). Please contact Oracle Customer Support for help in locating the trace file(s) and interpreting them.

The time tag information in the CRM trace should reflect the current system time. In order to make use of the correct time zone information on UNIX and MVS systems, it is important that the TZ environment variable be set correctly. If this variable is not set correctly on your system, refer to your system documentation for further information.

- 3. Select one of the following APPC stack trace options:
  - Start APPC Stack Trace establishes tracing of the APPC stack. This option generally shows the parameters and results of all API calls. Depending on the stack being used, other options such as vendor-specified environment variables also may have to be activated. This option may be selected along with any of the previous Trace Options. This option corresponds to the -s option as described in the "CRM" section.
  - Stop APPC Stack Trace disables APPC stack trace, if established.

## Note:

Trace options for the CRM and APPC Stack API trace options may also be set from the CRM command. Refer to the "CRM" section for more information about trace options.

**4.** After you enter a CRM address and select trace options, the following fields display information about the CRM you are monitoring.

| Display Field   | Description                                                                                                    |
|-----------------|----------------------------------------------------------------------------------------------------|
| Selected CRM    | Displays the name of the CRM at the address entered in the address field.                                                     |
| Trace Status    | Displays the currently selected trace options.                                                                                |
| Link Status     | Displays the current status of all remote links for the selected CRM. (Text may be scrolled.)                                 |
| Link Statistics | Displays the current statistics for all remote links for<br>the selected CRM. (Text may be scrolled.)                         |
| Message Line    | Displays messages showing either the results of automatic connection attempts or commands issued to change the trace options. |

# 2.4 Multiple SNA Gateways Connecting to a Single CRM

- Overview
- Multi-Gateway Connection
- Multi-Gateway Shutdown
- Load Balancing for Inbound Request
- Transaction Affinity

## 2.4.1 Overview

TMA CRM permits multiple Gateways to connect and use the resources provided by a single CRM process. This feature considerably reduces the processing load required on the computer hosting the CRM while supporting distribution of workload at SNA Gateway level.

The multiple Gateways provide mainframe to Tuxedo application load balancing and failover.

Advantages of Multi-Gateway Support

## 2.4.1.1 Advantages of Multi-Gateway Support

The primary advantage of Multi-Gateway support is the ability for the CRM to host concurrent connections from one or more SNA Gateways. The advantages of this approach include:

- Overall, a single CRM consumes less system resources than multiple CRMs.
- The resulting configuration is much easier for you to configure, administer, and operate.
- The CRM can load balance mainframe requests for services provided by the connected Tuxedo application.

# 2.4.2 Multi-Gateway Connection

The CRM offers a single point of contact - that is, a single listener socket (identified by host IP address and port number) to which components (such as SNA Gateways) can address their connection requests. Each new connection request is handed off to a server socket dedicated to servicing that component connection.

The CRM attaches significance to the following component connect/disconnect scenarios:

First Tuxedo SNA Gateway Connection

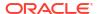

The first (or only) Gateway to connect to the CRM, the CRM accepts configuration information from the GWSNAX to initialize the VTAM interface and to establish links with mainframe systems, such as CICS and IMS.

When CRM configuration is complete, the GWSNAX receives a response indicating that the CRM is ready to begin processing requests.

Subsequent Tuxedo SNA Gateway Connections
 If the client is a Tuxedo SNA Gateway and there are other Gateways currently connected
 to the CRM, the GWSNAX bypass the configuration upload operation. In this case, the first
 Tuxedo SNA Gateway client has already supplied the CRM configuration information and
 configuration information is not required.

## 2.4.3 Multi-Gateway Shutdown

Oracle Tuxedo SNA gateway provides support for the following orderly disconnection and shutdown procedures.

- Shutdown Processing (All Gateways Except the Last)
   During shutdown, a Gateway disconnects (closes the socket connection), Phase 1 shutdown processing is initiated for that connection only. Phase 1 shutdown is a "shutdown pending" state in which the following is true:
  - Sends and receives in progress are permitted to complete.
  - In-flight transactions are aborted.

The CRM will not proceed to Phase 2 shutdown processing if other Gateways are still connected. Links to mainframe systems will remain active and the CRM will continue normal processing for other connected Gateways.

- Shutdown Processing (Last Gateway) When the last (or only) Gateway requests shutdown or closes its connection with the CRM, the CRM executes Phase 1 shutdown processing for that Gateway as described in Shutdown Processing (All Gateways Except the Last). However, when Phase 1 shutdown processing is complete, the CRM proceeds to Phase 2 shutdown processing, in which the following occurs:
  - Links to mainframe systems are stopped.
  - The current configuration is discarded.
  - The CRM returns to a "reset" state pending connection by another client.

# 2.4.4 Load Balancing for Inbound Request

TMA SNA adapter takes advantage of the load balancing features to dispatch a request from mainframe to current active SNA gateways that are connecting to CRM. The request from mainframe to GWSNAX is always load balanced via round-robin method

# 2.4.5 Transaction Affinity

When a request from mainframe to a GWSNAX(s) invoking at a transaction context, then this request is always be dispatched into same GWSNAX until the transaction is aborted or committed.

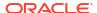

# 2.5 Activating and De-Activating Links

You can activate and de-activate CRM links that have been defined in the <code>DM\_SNALINKS</code> section of the <code>DMCONFIG</code> file by executing one of the link commands from the command line. There are two commands used to activate and de-activate links:

You may also use Job Control Language (JCL) on a z/OS Multiple Virtual Storage (MVS) platform to set the environment and invoke link commands. The following sections provide descriptions of the link commands and samples of JCL that may be used for your MVS operating system.

- crmlkon Command
- crmlkoff Command

## 2.5.1 crmlkon Command

The crmlkon command starts one or more named CRM links.

crmlkon starts all of the CRM links named on the command line. This command is useful if one or more individual links failed to start when the CRM server booted. It can be used from any machine located on the same TCP/IP network as the machine running the CRM server. It can be used in a script and returns 0 if the command could be sent to the target CRM. It returns 1 if the command could not be sent to the target CRM.

Example of the crmlkon command line follows:

```
crmlkon -n <hostname:port> [-v -i -h -u <keyfile> -S <ssl_config_file> -N
<type>:<min>:<max>] <linkname>
...
```

Descriptions of the command line options follow.

- Command Line Options
- Example
- Diagnostics
- Sample JCL for the crmlkon Command

# 2.5.1.1 Command Line Options

The following table provides descriptions of the valid options for the crmlkon command:

Table 2-4 crmlkon Command Options

| Keywor<br>d                                   | Default | Require<br>d/<br>Optiona<br>I | Description                                        |
|-----------------------------------------------|---------|-------------------------------|----------------------------------------------------|
| -<br>n <hostn<br>ame:por<br/>t&gt;</hostn<br> | None    | Required                      | Names the machine and port running the CRM server. |

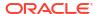

Table 2-4 (Cont.) crmlkon Command Options

| Keywor<br>d                                 | Default | Require<br>d/<br>Optiona<br>I | Description                                                                                                    |
|---------------------------------------------|---------|-------------------------------|----------------------------------------------------------------------------------------------------|
| -A                                          | Off     | Optional                      | Specifies verbose. Normally the command will not produce any messages, facilitating use in a script.                                                                                                    |
| -i                                          | Off     | Optional                      | Ignores errors. When specifying multiple links, any error encountered when issuing CRM commands causes $\mathbf{x}$ to stop processing links and return. Errors can be ignored for individual links and processing continues with the next named link |
| -S<br><file></file>                         | None    | Optional                      | Specifies SSL configuration file. Its syntax is the same as -S command line arguments of CRM.                                                                                                    |
| -N <type>: <min>: &lt; max&gt;</min></type> | None    | Optional                      | Sets type and range of encryption settings. Its syntax is the same as -n command line arguments of CRM.                                                                                                    |
| <li>kna<br/>me&gt;</li>                     | None    | Required                      | Names the link to be started. This is the <code>DM_SNALINKS</code> entry in the <code>gwsnax.cfg</code> that defines this link. Multiple link names can be specified.                                                                                 |
| -<br>u <keyfi<br>le&gt;</keyfi<br>          | None    | Optional                      | Specify a key file containing the authentication name to be used with the CRM.                                                                                                    |

## 2.5.1.2 Example

To start links, link2 and cicstest, owned by the CRM running on mach1 at port 5000, use the following command:

crmlkon -n mach1:5000 link2 cicstest

## 2.5.1.3 Diagnostics

crmlkon only checks the syntax of the command. Use the CRM Monitor to determine if the link actually became active. Refer to Setting CRM Monitor Options for more information. If the command could not be successfully sent to the CRM, crmlkon prints an error message if in verbose mode and exits with error code 1. Upon successful completion, crmlkon exits with exit code 0.

# 2.5.1.4 Sample JCL for the crmlkon Command

This section provides an explanation of the SET commands and an example of JCL that can be used when you run the crmlkon command. The sample SET commands may not reflect the configuration of your system. You must customize the SET commands for your environment. Refer to your System Administrator for more information about your particular setup.

- SET LINKCMD
- SET OBJLIB
- SET DATA
- SET ENVFILE

- SET SIZE
- SET ENV
- SET CEE
- SET CBC

## 2.5.1.4.1 SET LINKCMD

Sets the crmlkon command line parameters. Refer to crmlkon Command for more information about the command line parameters.

## 2.5.1.4.2 SET OBJLIB

Indicates the name of the PDSE library where the crmlkon executable is installed.

## 2.5.1.4.3 SET DATA

Indicates the dataset containing the ENVFILE.

## 2.5.1.4.4 SET ENVFILE

Indicates the name of the PDS member that contains the environment variables for the CRMLKON. A sample member, ENV, is delivered with your product.

## 2.5.1.4.5 SET SIZE

Defines the region size for the running crmlkon task.

## 2.5.1.4.6 SET ENV

Indicates the ENVFILE DD name. This value is pre-set.

## 2.5.1.4.7 SET CEE

Specifies the high-level qualifier for the LE runtime library. CEE should be set to the prefix of the IBM Language Environment data sets. Language Environment is required to run crmlkon.

## 2.5.1.4.8 SET CBC

Specifies the high-level qualifier for the C/C++ runtime library. CBC should be set to the prefix of the IBM C++ data sets.

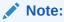

Uncomment the SET CBC line and tailor the STEPLIB concatenation if these libraries are not in your system link library concatenation.

## **Listing Sample JCL for crmlkon Command**

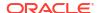

```
//*
//* Copyright (c) 2023 ORACLE Systems, Inc., all rights reserved.
//********************
//* YOU MUST SET THE ENVIRONMENT VARIABLES NEEDED BY CRMLKON
//********************
//****************
//* LINKCMD INDICATES THE DISTRIBUTED SNACRM ADDRESS AND LINKNAME*
//* OBJLIB IS THE LOAD LIBRARY CONTAINING THE TUXEDO MAINFRAME
//* ADAPTER FOR SNA PROGRAM OBJECTS
//* RUNOPTS SETS ANY DESIRED LE RUNTIME OPTIONS
//* DATA IS THE DATASET THAT CONTAINS THE ENVIRONMENT VARIABLES *
//* ENVFILE NAMES THE MEMBER THAT CONTAINS THE ENVIRONMENT VARS *
//* SIZE SETS THE REGION SIZE FOR THE SNACRM PROCESS
//* TAILOR YOUR JCL FOR THE BELOW IF THESE LIBRARIES ARE NOT
//* IN YOUR SYSTEM LINK LOAD LIBRARY CONCATENATION
//* CEE IS THE HLQ FOR THE LE RUNTIME LIBRARY
//* CBC IS THE HLQ FOR THE C/C++ RUNTIME LIBRARY
//****************
// SET LINKCMD='-n<host name>:<port> <linkname>'
// SET OBJLIB=
// SET RUNOPTS=
// SET DATA=
// SET ENVFILE=ENV
// SET SIZE=1M
// SET ENV='ENVAR(" CEE ENVFILE=DD:ENV")'
//* SET CEE=CEE, CBC=CBC
//CRMLKON EXEC PGM=CRMLKON, REGION=&SIZE,
// PARM='POSIX(ON) &ENV &RUNOPTS/&LINKCMD'
//STEPLIB DD DSN=&OBJLIB, DISP=SHR
//*
        DD DSN=&CEE..SCEERUN, DISP=SHR
//*
         DD DSN=&CBC..SCLBDLL, DISP=SHR
//ENV
        DD DSN=&DATA(&ENVFILE), DISP=SHR
//MSGFILE DD SYSOUT=*
//SYSPRINT DD SYSOUT=*
//
```

## 2.5.2 crmlkoff Command

The crmlkoff command stops one or more named CRM links.

crmlkoff stops all of the CRM links named on the command line. This is useful if one or more individual links need to be stopped after the CRM server booted. It can be used from any machine located on the same TCP/IP network as the machine running the CRM server. It can be used in a script and returns 0 if the command could be sent to the target CRM. It returns 1 if the command could not be sent to the target CRM.

Example of the crmlkoff command line follows:

```
crmlkoff -n <hostname:port> [-v -i -h -u <keyfile> -S <ssl_config_file> -N
<type>:<min>:<max>] <linkname>
...
```

- Command Line Options
- Example

- Diagnostics
- Sample JCL for the crmlkoff Command

## 2.5.2.1 Command Line Options

The following table provides descriptions of the valid options for the crmlkoff command:

Table 2-5 crmlkoff Command Options

| Keyword                                  | Default | Required/<br>Optional | Description                                                                                                    |
|------------------------------------------|---------|-----------------------|----------------------------------------------------------------------------------------------------|
| - n <hostname: port=""></hostname:>      | None    | Required              | Names the machine and port running the CRM server.                                                                                                    |
| <b>-</b> ∆                               | Off     | Optional              | Specifies verbose. Normally the command will not produce any messages, facilitating use in a script.                                                                                                    |
| -i                                       | Off     | Optional              | Ignores errors. When specifying multiple links, any error encountered when issuing CRM commands causes crmlkon to stop processing links and return. Errors can be ignored for individual links and processing continues with the next named link |
| -h                                       | None    | Optional              | Displays help for the command.                                                                                                    |
| -S <file></file>                         | None    | Optional              | Specifies SSL configuration file. Its syntax is the same as -S command line arguments of CRM.                                                                                                    |
| -N <type>:<min>:<max></max></min></type> | None    | Optional              | Sets type and range of encryption settings. Its syntax is the same as -n command line arguments of CRM.                                                                                                    |
| -u <keyfile></keyfile>                   | None    | Optional              | Specifies a key file containing the authentication name to be used with the CRM.                                                                                                    |
| <li><linkname></linkname></li>           | None    | Required              | Names the link to be stopped. This is the ${\tt DM\_SNALINKS}$ entry in the ${\tt DMCONFIG}$ that defines this link. Multiple link names can be specified.                                                                                       |

## 2.5.2.2 Example

To stop links link1 and cicstest owned by the CRM running on mach at port 5000, use the following command:

crmlkoff -n mach:5000 link1 cicstest

## 2.5.2.3 Diagnostics

crmlkoffonly checks the syntax of the command. Use the CRM Monitor to determine if the link actually became active. Refer to Setting CRM Monitor Options for more information. If the command could not be successfully sent to the CRM, crmlkoff prints an error message if in verbose mode and exits with error code 1. Upon successful completion, crmlkoff exits with exit code 0.

# 2.5.2.4 Sample JCL for the crmlkoff Command

This section provides an explanation of the SET commands and an example of JCL that can be used when you run the crmlkoff command. The sample SET commands may not reflect the

configuration of your system. You must customize the SET commands for your environment. Refer to your System Administrator for more information about your particular setup.

- SET LINKCMD
- SET OBJLIB
- SET DATA
- SET ENVFILE
- SET SIZE
- SET ENV
- SET CEE
- SET CBC

## 2.5.2.4.1 SET LINKCMD

Sets the crmlkoff command line parameters. Refer to Sample JCL for the crmlkon Command for more information about the command line parameters.

## 2.5.2.4.2 SET OBJLIB

Indicates the name of the PDSE library where the crmlkoff executable is installed.

## 2.5.2.4.3 SET DATA

Indicates the dataset containing the ENVFILE.

## 2.5.2.4.4 SET ENVFILE

Indicates the name of the PDS member that contains the environment variables for the crmlkoff. A sample member, ENV, is delivered with your product.

## 2.5.2.4.5 SET SIZE

Defines the region size for the running crmlkoff task.

## 2.5.2.4.6 SET ENV

Indicates the ENVFILE DD name.

## 2.5.2.4.7 SET CEE

Specifies the high-level qualifier for the Language Environment (LE) runtime library. CEE must be set to the prefix of the IBM LE data sets. Language Environment is required to run crmlkoff.

## 2.5.2.4.8 SET CBC

Specifies the high-level qualifier for the C/C++ runtime library. CBC must be set to the prefix of the IBM C++ data sets.

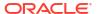

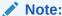

Uncomment the SET CBC line and tailor the STEPLIB concatenation if these libraries are not in your system link library concatenation.

## Listing Sample JCL for crmlkoff Command

```
//* THIS JOB IS USED FOR THE STAND-ALONE LINK COMMAND
//* TO DEACTIVATE A REMOTE LINK. SEE USER GUIDE FOR MORE INFO
//* Copyright (c) 2023 ORACLE Systems, Inc., all rights reserved.*
//********************
//* YOU MUST SET THE ENVIRONMENT VARIABLES NEEDED BY CRMLKOFF
//********************
//********************
//* LINKCMD INDICATES THE DISTRIBUTED SNACRM ADDRESS AND LINKNAME*
//* OBJLIB IS THE LOAD LIBRARY CONTAINING THE TUXEDO MAINFRAME
//* ADAPTER FOR SNA PROGRAM OBJECTS
//* RUNOPTS SETS ANY DESIRED LE RUNTIME OPTIONS
//* DATA IS THE DATASET THAT CONTAINS THE ENVIRONMENT VARIABLES *
//* ENVFILE NAMES THE MEMBER THAT CONTAINS THE ENVIRONMENT VARS
//* SIZE SETS THE REGION SIZE FOR THE SNACRM PROCESS
//* TAILOR YOUR JCL FOR THE BELOW IF THESE LIBRARIES ARE NOT
//* IN YOUR SYSTEM LINK LOAD LIBRARY CONCATENATION
//* CEE IS THE HLQ FOR THE LE RUNTIME LIBRARY
//* CBC IS THE HLQ FOR THE C/C++ RUNTIME LIBRARY
//****************
// SET LINKCMD='-n<host name>:<port> <linkname>'
// SET OBJLIB=
// SET RUNOPTS=
// SET DATA=
// SET ENVFILE=ENV
// SET SIZE=1M
// SET ENV='ENVAR(" CEE ENVFILE=DD:ENV")'
//* SET CEE=CEE, CBC=CBC
//CRMLKOFF EXEC PGM=CRMLKOFF, REGION=&SIZE,
// PARM='POSIX(ON) &ENV &RUNOPTS/&LINKCMD'
//STEPLIB DD DSN=&OBJLIB, DISP=SHR
//*
    DD DSN=&CEE..SCEERUN, DISP=SHR
//*
         DD DSN=&CBC..SCLBDLL, DISP=SHR
      DD DSN=&DATA(&ENVFILE),DISP=SHR
//ENV
//MSGFILE DD SYSOUT=*
//SYSPRINT DD SYSOUT=*
```

# 2.6 Reviewing CRM Log Files

You can display the content and state of the CRM log files by using the CRMLOGS command or CRMLOGS JCL.

CRMLOGS Command

## 2.6.1 CRMLOGS Command

Use the CRMLOGS command to display the contents and state of the two CRM log files. RSTRTLOG is the transaction state log used during the recovery process and the BLOBLOG log stores session and link information. Deleting the log files requires a cold start for each link involved.

- Command Line Options
- Example
- Diagnostics
- Sample JCL for the CRMLOGS Command

## 2.6.1.1 Command Line Options

The following table provides descriptions of the valid options for the CRMLOGS command:

**Table 2-6 CRMLOGS Command Options** 

| Keyword  | Default     | Required/<br>Optional | Description            |
|----------|-------------|-----------------------|------------------------|
| group    | None        | Required              | SNA domain group name. |
| crm name | Default CRM | Optional              | Name of CRM.           |

## 2.6.1.2 Example

To display the contents and state of the CRM log file for dalvs5:8002 and GROUP2, use the following command:

CRMLOGS GROUP2 dalvs5:8002

## 2.6.1.3 Diagnostics

CRMLOGS exits with a return code of 0 upon successful completion.

## 2.6.1.4 Sample JCL for the CRMLOGS Command

The following section is an explanation of the SET commands and an example of JCL that can be used when you run the CRMLOGS command.

- SET LNKCMD
- SET OBJLIB
- SET DATA1
- SET DATA2
- SET ENVFILE
- SET SIZE
- SET ENV
- SET CEE

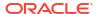

### SET CBC

## 2.6.1.4.1 SET LNKCMD

Sets the  ${\tt CRMLOGS}$  command line parameters.

## 2.6.1.4.2 SET OBJLIB

Indicates the name of the PDSE library where the CRMLOGS executable is installed.

### 2.6.1.4.3 SET DATA1

Indicates the name of the PDS library where the  $\tt CRMLOGS$  required parameter file FMB was installed

## 2.6.1.4.4 SET DATA2

Indicates the dataset containing the ENVFILE.

## 2.6.1.4.5 SET ENVFILE

Indicates the name of the PDS member that contains the environment variables for the crmlkoff. A sample member, ENV, is delivered with your product.

## 2.6.1.4.6 SET SIZE

Defines the region size for the running CRMLOGS task.

## 2.6.1.4.7 SET ENV

Indicates the ENVFILE DD name.

## 2.6.1.4.8 SET CEE

Specifies the high-level qualifier for the LE runtime library. CEE must be set to the prefix of the IBM Language Environment data sets. Language Environment is required to run CRMLOGS.

## 2.6.1.4.9 SET CBC

Specifies the high-level qualifier for the C/C++ runtime library. CBC should be set to the prefix of the IBM C++ data sets.

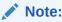

Uncomment the SET CBC line and tailor the STEPLIB concatenation if these libraries are not in your system link library concatenation.

## **Listing Sample JCL for CRMLOGS Command**

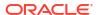

```
//* Copyright (c) 2023 ORACLE Systems, Inc., all rights reserved.
//*******************
//* YOU MUST SET THE ENVIRONMENT VARIABLES NEEDED BY CRMLOGS
//********************
//********************
//* SNACMD IS USED TO SET THE DESIRED SNACRM GROUP NAME
//* OBJLIB IS THE LOAD LIBRARY CONTAINING THE TMA SNA PROGRAM
//* OBJECTS RUNOPTS SETS ANY DESIRED LE RUNTIME OPTIONS (OPTIONAL)
//* DATA IS THE DATASET THAT CONTAINS THE ENVIRONMENT VARIABLES
//* ENVFILE NAMES THE MEMBER THAT CONTAINS THE ENVIRONMENT VARS
//* SIZE SETS THE REGION SIZE FOR THE SNACRM PROCESS
//* ENV SETS THE ENVIRONMENT VARIABLES DD NAME
//* TAILOR YOUR JCL FOR THE BELOW IF THESE LIBRARIES ARE NOT
//* IN YOUR SYSTEM LINK LOAD LIBRARY CONCATENATION
//* CEE IS THE HLQ FOR THE LE RUNTIME LIBRARY
//* CBC IS THE HLQ FOR THE C/C++ RUNTIME LIBRARY
//*********************
// SET LOGSCMD=<group>
// SET OBJLIB=
// SET DATA=
// SET ENVFILE=ENV
// SET RUNOPTS=
// SET SIZE=10M
// SET ENV='ENVAR(" CEE ENVFILE=DD:ENV")'
//* SET CEE=CEE, CBC=CBC
//CRMLOGS EXEC PGM=CRMLOGS, REGION=&SIZE,
// PARM='POSIX(ON) &ENV &RUNOPTS/&LOGSCMD'
//STEPLIB DD DSN=&OBJLIB, DISP=SHR
      DD DSN=&CEE..SCEERUN, DISP=SHR
//*
        DD DSN=&CBC..SCLBDLL, DISP=SHR
//MSGFILE DD SYSOUT=*
//SYSPRINT DD SYSOUT=*
//ENV DD DSN=&DATA(&ENVFILE),DISP=SHR
//
```

# 2.7 Stopping the CRM

The z/OS CRM will persist through termination of the Gateway, regardless of whether the Gateway was terminated by abnormal conditions or a tmshutdown command.

You can stop the CRM by:

- Entering the crmdown command on the command line for UNIX.
- Running a CRMDOWN job using JCL written explicitly for your z/OS MVS system.
- crmdown Command

# 2.7.1 crmdown Command

The crmdown command shuts down the CRM specified on the command line.

crmdown can be used from any machine located on the same TCP/IP network as the machine running the CRM server. It can be used in a script and it returns 0 if the command could be sent to the target CRM. It returns 1 if the command could not be sent to the target CRM.

## Example of the crmdown command line follows:

crmdown -n <hostname:port> [-v -i -h -u <keyfile> -S <ssl\_config\_file> -N
<type>:<min>:<max>]

- Command Line Options
- Example
- Diagnostics
- Sample JCL for the CRMDOWN Command

# 2.7.1.1 Command Line Options

The following table provides descriptions of the valid options for the crmdown command:

**Table 2-7 crmdown Command Options** 

| Keywor<br>d                                 | Default | Require<br>d/<br>Optiona<br>I | Description                                                                                                    |
|---------------------------------------------|---------|-------------------------------|----------------------------------------------------------------------------------------------------|
| n <hostn<br>ame:port</hostn<br>             | None    | Required                      | Names the machine and port running the CRM server.                                                                                                    |
| -v                                          | Off     | Optional                      | Specifies verbose. Normally the command will not produce any messages, facilitating use in a script.                                                                                                    |
| -i                                          | Off     | Optional                      | Ignores errors. When specifying multiple links, any error encountered when issuing CRM commands causes crmlkon to stop processing links and return. Errors can be ignored for individual links and processing continues with the next named link. |
| -h                                          | None    | Optional                      | Displays help for the command.                                                                                                    |
| -<br>u <keyfile<br>&gt;</keyfile<br>        | None    | Optional                      | Specifies a key file containing the authentication name to be used with the CRM.                                                                                                    |
| -S<br><file></file>                         | None    | Optional                      | Specifies SSL configuration file. Its syntax is the same as -S command line arguments of CRM.                                                                                                    |
| -N <type>: <min>: &lt; max&gt;</min></type> | None    | Optional                      | Sets type and range of encryption settings. Its syntax is the same as -n command line arguments of CRM.                                                                                                    |

# 2.7.1.2 Example

To stop the CRM running on mach1 at port 5000:

crmdown -n mach1:5000

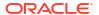

# 2.7.1.3 Diagnostics

crmdown only checks the syntax of the command. If the command could not be successfully sent to the CRM, crmdown prints an error message if in verbose mode and exits with error code 1. Upon successful completion, crmdown exits with exit code 0.

## 2.7.1.4 Sample JCL for the CRMDOWN Command

This section provides an explanation of the SET commands and an example of JCL that can be used when you run the crmdown command.

### SET STOPCMD

Sets the crmdown command line parameters.

#### SET OBJLIB

Indicates the name of the PDSE library where the crmdown executable is installed.

### SET DATA

Indicates the dataset containing the ENVFILE.

#### SET ENVFILE

Indicates the name of the PDS member that contains the environment variables for the crmdown. A sample member, ENV, is delivered with your product.

### SET SIZE

Defines the region size for the running crmdown task.

### SET ENV

Indicates the ENVFILE DD name.

### SET CEE

Specifies the high-level qualifier for the LE runtime library. CEE must be set to the prefix of the IBM Language Environment data sets. Language Environment is required to run crmdown.

### SET CBC

Specifies the high-level qualifier for the C/C++ runtime library. CBC must be set to the prefix of the IBM C++ data sets.

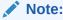

Uncomment the SET CBC line and tailor the STEPLIB concatenation if these libraries are not in your system link library concatenation.

## Listing Sample JCL for crmdown Command

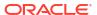

```
//****************
//* STOPCMD INDICATES THE COMMAND LINE FOR CRMDOWN
//* OBJLIB IS THE LOAD LIBRARY CONTAINING THE PROGRAM EXECUTABLES*
//* RUNOPTS SETS ANY DESIRED LE RUNTIME OPTIONS (OPTIONAL)
//* DATA IS THE DATASET THAT CONTAINS THE ENVIRONMENT VARIABLES *
//* ENVFILE NAMES THE MEMBER THAT CONTAINS THE ENVIRONMENT VARS *
//* SIZE SETS THE REGION SIZE FOR THE SNACRM PROCESS
//*
//* TAILOR YOUR JCL FOR THE BELOW IF THESE LIBRARIES ARE NOT
//* IN YOUR SYSTEM LINK LOAD LIBRARY CONCATENATION
//* CEE IS THE HLQ FOR THE LE RUNTIME LIBRARY
//\star CBC IS THE HLQ FOR THE C/C++ RUNTIME LIBRARY
//*******************
// SET STOPCMD='-n<host name>:<port>'
// SET OBJLIB=
// SET RUNOPTS=
// SET DATA=
// SET ENVFILE=ENV
// SET SIZE=1M
// SET ENV='ENVAR(" CEE ENVFILE=DD:ENV")'
//* SET CEE=CEE, CBC=CBC
//CRMDOWN EXEC PGM=CRMDOWN, REGION=&SIZE,
// PARM='POSIX(ON) &ENV &RUNOPTS/&STOPCMD'
//STEPLIB DD DSN=&OBJLIB, DISP=SHR
//*
         DD DSN=&CEE..SCEERUN, DISP=SHR
//*
           DD DSN=&CBC..SCLBDLL, DISP=SHR
//ENV DD DSN=&DATA(&ENVFILE),DISP=SHR
//MSGFILE DD SYSOUT=*
//SYSPRINT DD SYSOUT=*
//
```

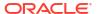

# **Appendices**

This section illustrates the following list of Appendices:

- Communications Resource Manager
- Sample JCL for an MVS Platform
- CRM Error Messages

A

# Communications Resource Manager

This section provides information about the commands an administrator uses to perform activities with the Communications Resource Manager (CRM) to maintain Oracle Tuxedo Mainframe Adapter for SNA applications. These commands work using JCL on z/OS MVS.

This section discusses the following commands:

- CRM
- CRMLOGS
- crmretrc
- crmlkon
- crmlkoff
- crmdown

# A.1 CRM

Launches the Communications Resource Manager.

- Synopsis
- Description
- Trace Options
- Authentication Option
- Encryption Option
- SSL Certificate Configuration Option
- General Options
- Generic Resource Option
- · Polling and Retrying Options
- Environment Variables
- Portability
- Diagnostics
- Examples

# A.1.1 Synopsis

# A.1.2 Description

When you start CRM from the command line, the CRM Command Line Console puts its prompt in the window and, if exited, shuts down all of the active links.

You must configure one CRM for each Oracle Tuxedo Mainframe Adapter for SNA Gateway, as well as configure one stack for each CRM definition. Each stack can manage one or more SNA links.

CRM has two types of log files stored in \$APPDIR, RSTRTLOG, and BLOBLOG. RSTRTLOG is the transaction state log used during the recovery process, while the BLOBLOG log stores session and link information. Deleting the log files requires a cold start for each link involved. You can use the CRMLOGS command to display the contents and state of the CRM log files.

## A.1.3 Trace Options

-t

When initiating the CRM from the UNIX command line, you can specify any of the following CRM trace levels using the -t option:

- 0 = No tracing. Setting this level effectively disables CRM tracing and closes the trace file, if there is one. If tracing is subsequently restarted, a new file is created with an incremented numerical suffix.
- 1 = Minimum tracing. At this level, CRM traces only major events and is sufficient only to determine the sequence of application conversations.
- 2 = Medium tracing. At this level, CRM also traces all I/O buffers.
- 3 = Maximum tracing. At this level, CRM also traces all APPC verbs.

The APPC Stack API trace is either enabled or disabled using the -s option of the CRM command (refer to "General Options"). If enabled, it generally shows the parameters and results of all API calls. Depending on the stack being used, other options (such as vendor-specified environment variables) may have to be activated for CRM to enable the trace.

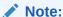

The time tag information in the CRM trace should reflect the current system time. In order to make use of the correct time zone information on UNIX and MVS systems, it is important that the TZ environment variable be set correctly. If this variable is not set correctly on your system, refer to your system documentation for further information.

-E

Saves the spool trace copy for feeding the utility crmretro.

### trcsz

Trace size. The value can be 10 - 2048 (M), and the default is 10.

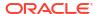

# A.1.4 Authentication Option

-u

Establishes that process authentication is in effect for communications between the CRM and a client process.

### keyfile

Is the location of a file containing a hash key known to both the CRM and the client process. The file contains a single line specifying a unique hash key (limited to eight characters). The file should be protected.

# A.1.5 Encryption Option

-n

Establishes that encryption is in effect for this process.

#### type

Encryption type, currently, the valid entries are GPE (for general purpose encryption) and SSL.

For GPE:

#### min

Designates the minimum number of bits to be used for encryption. These levels are used during the negotiation between the CRM and client process. Any number is acceptable, but the negotiated values resolve to 0, 56, or 128.

### max

Designates the maximum number of bits to be used for encryption. These levels are used during the negotiation between the CRM and client process. Any number is acceptable, but the negotiated values resolve to 0, 56, or 128

### For SSL:

### min

Determines the minimum number of bits of cipher suite to be used for SSL encryption. They are used during the SSL negotiation between the CRM and GWSNAX. It must be less than or equal to 256. The negotiated values resolve to 128 or 256. The strongest supported cipher suite is used finally.

### max

Determines the maximum number of bits of cipher suite to be used for SSL encryption. They are used during the SSL negotiation between the CRM and GWSNAX. The negotiated values resolve to 128 or 256. The strongest supported cipher suite is used finally.

# A.1.6 SSL Certificate Configuration Option

-5

Specifies the location of SSL configuration file. Its content is dependent on the platform on which CRM is deployed.

For CRM deployed on Linux/Unix:

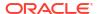

SEC\_PRINCIPAL\_NAME, SEC\_PRINCIPAL\_LOCATION, and SEC\_PRINCIPAL\_PASSVAR are contained in the configuration file.

For CRM deployed on z/OS: GSK\_KEYRING\_FILE, GSK\_KEYRING\_PW, GSK\_KEYRING\_LABEL are contained in the configuration file.

For more information, refer to Using SSL Encryption in *Providing Security*.

# A.1.7 General Options

The following parameters apply to this command:

-s

APPC Stack API trace (default none)

#### addr

Socket listening address (required)//host:port group GWSNAX Group Name (required)

## A.1.8 Generic Resource Option

-7

Reset session affinity created by previous connection in VGR environment.

# A.1.9 Polling and Retrying Options

### -P [interval]

Used for polling a link to check status of relevant partner LU; the link stops when the partner LU is disconnected.

### interval

Polling time interval. The default value is 30 (seconds), and the minimum value is also 30.

### -R [interval]

Used for restarting a link periodically to reconnect relevant partner LU, which has disconnected before, the link will be started when the partner LU is connected.

### interval

Retry time interval. The default value is 30 (seconds), and the minimum value is also 30.

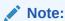

- -P and -R impact all CRM links.
- -P and -R can be set together, but only the polling interval is valid, thr retry interval is ignored. If a link is stopped by CRM utilities (for example, CRMLKOFF), -R is invalid.

## A.1.10 Environment Variables

You must set the following environment variables before starting the CRM:

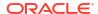

From the UNIX command line:

APPDIR must be set to the application directory.

From MVS:

APPDIR=<High level qualifier for datasets to be created in APPDIR>

- From Linux:
  - TM ALLOW NOTLS

Indicates that the Linux CRM can work with encryption methods other than SSL. The default value is  $\bf n$  (No). The CRM application on Linux will not run if SSL encryption is not configured properly.

TM\_MIN\_PUB\_KEY\_LENGTH
 Specifies the minimum length of a public SSL key, which by default is 2048 bits, and CRM refuses to use keys that are shorter than this length.

# A.1.11 Portability

Refer to the Oracle Tuxedo Mainframe Adapter for SNA *Release Notes* for a list of operating systems and stacks that can communicate with the CRM.

# A.1.12 Diagnostics

CRM exits with a return code of 0 upon successful completion.

# A.1.13 Examples

Following is an example of the CRM command:

```
CRM -t 0 //myhost:5587 GROUP2 /dev/null>std.out 2>std.err &
```

When you start CRM from the UNIX command line, the following CRM Command Line Console appears:

```
$ CRM -t 0 //myhost:5587 GROUP2
ORACLE Tuxedo Mainframe Adapter for SNA Resource Manager started 2023 10-27
    18:40:49.09
    [CRM]

    console active. Enter commands
    ?>
    da => Display active tasks
    dl => Display remote links
    ds => Display link statistics
    dt => Display trace status
    st => Start all links
    sh => Stop all links and terminate
    si => Terminate immediately (no quiesce)
```

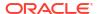

To launch CRM with the console running in the background:

```
$ CRM -t 0 //myhost:5587 GROUP2 <dev/null>std.out 2>std.err &
```

To launch CRM with detailed tracing and APPC Stack API tracing turned on from the command line using the host/port address, type:

```
CRM -t 2 -s //myhost:5587
```

## A.2 CRMLOGS

Displays the content and state of the Oracle Tuxedo Mainframe Adapter for SNA Communications Resource Manager (CRM) log files in the current directory.

- Synopsis
- Description
- Diagnostics
- Examples

# A.2.1 Synopsis

```
CRMLOGS <group> [<crm name>]
```

# A.2.2 Description

Use the CRMLOGS command to display the contents and state of the two CRM log files. RSTRTLOG is the transaction state log used during the recovery process and the BLOBLOG log stores session and link information. Deleting the log files requires a cold start for each link involved.

CRMLOGS requires the following parameters:

### group

SNA domain group name (required)

## crm name

CRM name (default CRM)

# A.2.3 Diagnostics

CRMLOGS exits with a return code of 0 upon successful completion.

# A.2.4 Examples

To display the RSTRTLOG log file for group2, type:

CRMLOGS GROUP2 CRM.GROUP2.RSTRTLOG

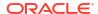

To display the BLOBLOG log file for group1, type:

CRMLOGS GROUP1 CRM.GROUP1.BLOBLOG

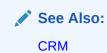

## A.3 crmretrc

Retrieve a CRM trace.

- Synopsis
- Description
- Example
- Diagnostics

# A.3.1 Synopsis

```
crmretrc -n <hostname:port> [-v -c -h -u <keyfile> -S <ssl_config_file> -N
<type>:<min>:<max>]
```

# A.3.2 Description

crmretro retrieves trace from CRM, which is specified in command line. It can be used from any machine located on the same TCP/IP network as the machine running the CRM server; it can only be used on open system as CRM is usually used on MF.

-n

Names the machine and port running the CRM server.

-v

Specifies verbose. Normally the command does not produce any messages, facilitating use in a script.

-c

Validates the EBCDIC to ASCII conversion.

-u

Establishes that process authentication is in effect for communications between this process and the CRM.

### <keyfile>

Location of a file containing a hash key known to both this process and the CRM. The file contains a single line specifying a unique hash key (limited to eight characters). The file should be protected.

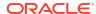

### -S <ssl config file>

Indicates the path to a file that contains SSL configuration, similar to ubbconfig. The following settings must be included in this file:

- The principal name of the Oracle SSL wallet: SEC PRINCIPAL NAME=ISH tuxqa
- The location of Oracle SSL wallet: SEC\_PRINCIPAL\_LOCATION=/scratch/ username/CRM/bin/wallet
- The wallet password: SEC PRINCIPAL PASSVAR=abcd1234
- Set the SSL trace level: SEC TRACE LEVEL=3

### -N <type>:<min>:<max>

Establishes that encryption is in effect for this process. Encryption type, currently, the valid entries are GPE (for general purpose encryption) and SSL.

### For GPE:

**min** Designates the minimum number of bits to be used for encryption. These levels are used during the negotiation between the CRM and client process. Any number is acceptable, but the negotiated values resolve to 0, 56, or 128.

**max** Designates the maximum number of bits to be used for encryption. These levels are used during the negotiation between the CRM and client process. Any number is acceptable, but the negotiated values resolve to 0, 56, or 128

### For SSL:

**min** Determines the minimum number of bits of cipher suite to be used for SSL encryption. They are used during the SSL negotiation between the CRM and GWSNAX. It must be less than or equal to 256. The negotiated values resolve to 128 or 256. The strongest supported cipher suite is used finally.

max Determines the maximum number of bits of cipher suite to be used for SSL encryption. They are used during the SSL negotiation between the CRM and GWSNAX. The negotiated values resolve to 128 or 256. The strongest supported cipher suite is used finally.

## A.3.3 Example

To retrieve the trace of CRM on mach1 at port 5000 with conversion:

crmretrc -c -n mach1:5000

# A.3.4 Diagnostics

crmretrc returns 0 upon successful completion, and returns 1 as failed with error messages.

## A.4 crmlkon

Start one or more named CRM links.

- Synopsis
- Description
- Example
- Diagnostics

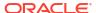

# A.4.1 Synopsis

```
crmlkon -n <hostname:port> [-v -i -h -u <keyfile> -S <ssl_config_file> -N
<type>:<min>:<max>] <linkname>
...
```

## A.4.2 Description

crmlkon starts all of the CRM links named on the command line. This command is useful if one or more individual links failed to start when the CRM server booted. Use this command from any machine located on the same TCP/IP network as the machine running the CRM server. When used in a script, crmlkon will return 0 if the command could be sent to the target CRM. It will return 1 if the command could not be sent to the target CRM.

#### -n

Names the machine and port running the CRM server; indicates that the parameters immediately following are the hostname and port of the machine running the CRM where the linkname is located.

#### -v

Specifies verbose. Normally the command will not produce any messages, facilitating use in a script.

### -i

Ignores errors. When specifying multiple links, any error encountered when issuing CRM commands will cause crmlkon to stop processing links and return. Errors can be ignored for individual links and processing continued with the next named link.

### -u

Establishes that process authentication is in effect for communications between this process and the CRM.

### <keyfile>

Is the location of a file containing a hash key known to both this process and the CRM. The file contains a single line specifying a unique hash key (limited to eight characters). The file should be protected.

### linkname>

Names the link to be started. This is the DM\_SNALINKS entry in the DMCONFIG that defines this link. Multiple link names can be specified.

### <hostname:port>

Specifies the IP host name and port of the machine running the CRM where the linkname is located.

### h

Invokes a help screen that shows the syntax usage for this command.

## -S <ssl\_config\_file>

Indicates the path to a file that contains SSL configuration, similar to ubbconfig. The following settings must be included in this file:

The principal name of the Oracle SSL wallet: SEC PRINCIPAL NAME=ISH tuxqa

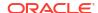

- The location of Oracle SSL wallet: SEC\_PRINCIPAL\_LOCATION=/scratch/ username/CRM/bin/wallet
- The wallet password: SEC PRINCIPAL PASSVAR=abcd1234
- Set the SSL trace level: SEC TRACE LEVEL=3

### -N <type>:<min>:<max>

Establishes that encryption is in effect for this process. Encryption type, currently, the valid entries are GPE (for general purpose encryption) and SSL.

### For GPE:

**min** Designates the minimum number of bits to be used for encryption. These levels are used during the negotiation between the CRM and client process. Any number is acceptable, but the negotiated values resolve to 0, 56, or 128.

**max** Designates the maximum number of bits to be used for encryption. These levels are used during the negotiation between the CRM and client process. Any number is acceptable, but the negotiated values resolve to 0, 56, or 128

### For SSL:

**min** Determines the minimum number of bits of cipher suite to be used for SSL encryption. They are used during the SSL negotiation between the CRM and GWSNAX. It must be less than or equal to 256. The negotiated values resolve to 128 or 256. The strongest supported cipher suite is used finally.

max Determines the maximum number of bits of cipher suite to be used for SSL encryption. They are used during the SSL negotiation between the CRM and GWSNAX. The negotiated values resolve to 128 or 256. The strongest supported cipher suite is used finally.

# A.4.3 Example

To start links link2 and cicstest owned by the CRM running on mach1 at port 5000:

crmlkon -n mach1:5000 link2 cicstest

# A.4.4 Diagnostics

crmlkononly checks the syntax of the command. Separate facilities, either jsnacrm or mainframe-based facilities must be used to determine if the link actually became active. If the command could not be successfully sent to the CRM, crmlkon prints an error message if in verbose mode and exits with error code 1. Upon successful completion, crmlkon exits with exit code 0.

## A.5 crmlkoff

Stop one or more named CRM links.

- Synopsis
- Description
- Example
- Diagnostics

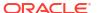

# A.5.1 Synopsis

```
crmlkoff -n <hostname:port> [-v -i -h -u <keyfile> -S <ssl_config_file> -N
<type>:<min>:<max>] <linkname>
...
```

## A.5.2 Description

crmlkoff stops all of the CRM links named on the command line. This is useful if one or more individual links need to be stopped after the CRM server booted. It can be used from any machine located on the same TCP/IP network as the machine running the CRM server. It can be used in a script and will return 0 if the command could be sent to the target CRM. It will return 1 if the command could not be sent to the target CRM.

#### -n

Names the machine and port running the CRM server; indicates that the parameters immediately following are the hostname and port of the machine running the CRM where the linkname is located. This is required.

#### -v

Specifies verbose. Normally the command will not produce any messages, facilitating use in a script.

### -i

Ignores errors. When specifying multiple links, any error encountered when issuing CRM commands will cause crmlkoff to stop processing links and return. Errors can be ignored for individual links, and processing continued with the next named link.

### -u

Establishes that process authentication is in effect for communications between this process and the CRM.

### <keyfile>

Is the location of a file containing a hash key known to both this process and the CRM. The file contains a single line specifying a unique hash key (limited to eight characters). The file should be protected.

### linkname>

Names the link to be stopped. This is the \*DM\_SNALINKS entry in the DMCONFIG which defines this link. Multiple link names can be specified.

### h

Invokes a help screen that shows the syntax usage for this command.

## -S <ssl\_config\_file>

Indicates the path to a file that contains SSL configuration, similar to ubbconfig. The following settings must be included in this file:

- The principal name of the Oracle SSL wallet: SEC PRINCIPAL NAME=ISH tuxqa
- The location of Oracle SSL wallet: SEC\_PRINCIPAL\_LOCATION=/scratch/ username/CRM/bin/wallet
- The wallet password: SEC PRINCIPAL PASSVAR=abcd1234

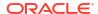

Set the SSL trace level: SEC TRACE LEVEL=3

### -N <type>:<min>:<max>

Establishes that encryption is in effect for this process. Encryption type, currently, the valid entries are GPE (for general purpose encryption) and SSL.

### For GPE:

**min** Designates the minimum number of bits to be used for encryption. These levels are used during the negotiation between the CRM and client process. Any number is acceptable, but the negotiated values resolve to 0, 56, or 128.

**max** Designates the maximum number of bits to be used for encryption. These levels are used during the negotiation between the CRM and client process. Any number is acceptable, but the negotiated values resolve to 0, 56, or 128

### For SSL:

**min** Determines the minimum number of bits of cipher suite to be used for SSL encryption. They are used during the SSL negotiation between the CRM and GWSNAX. It must be less than or equal to 256. The negotiated values resolve to 128 or 256. The strongest supported cipher suite is used finally.

max Determines the maximum number of bits of cipher suite to be used for SSL encryption. They are used during the SSL negotiation between the CRM and GWSNAX. The negotiated values resolve to 128 or 256. The strongest supported cipher suite is used finally.

## A.5.3 Example

To stop links link1 and cicstest owned by the CRM running on mach at port 5000:

```
crmlkoff -n mach:5000 link1 cicstest
```

# A.5.4 Diagnostics

crmlkoffonly checks the syntax of the command. Separate facilities, either <code>jsnacrm</code> or mainframe based facilities, must be used to determine if the link actually became inactive. If the command could not be successfully sent to the CRM, <code>crmlkoff</code> prints an error message if in verbose mode and exits with error code 1. Upon successful completion, <code>crmlkoff</code> exits with exit code 0.

## A.6 crmdown

Shut down a CRM.

- Synopsis
- Description
- Example
- Diagnostics

# A.6.1 Synopsis

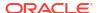

## A.6.2 Description

crmdown shuts down the CRM specified on the command line. It can be used from any machine located on the same TCP/IP network as the machine running the CRM server. It can be used in a script and will return 0 if the command could be sent to the target CRM. It will return 1 if the command could not be sent to the target CRM.

-n

Names the machine and port running the CRM server.

-v

Specifies verbose. Normally the command will not produce any messages, facilitating use in a script.

-i

Ignores errors.

-u

Establishes that process authentication is in effect for communications between this process and the CRM.

#### <keyfile>

Is the location of a file containing a hash key known to both this process and the CRM. The file contains a single line specifying a unique hash key (limited to eight characters). The file should be protected.

#### -S <ssl config file>

Indicates the path to a file that contains SSL configuration, similar to ubbconfig. The following settings must be included in this file:

- The principal name of the Oracle SSL wallet: SEC PRINCIPAL NAME=ISH tuxqa
- The location of Oracle SSL wallet: SEC\_PRINCIPAL\_LOCATION=/scratch/ username/CRM/bin/wallet
- The wallet password: SEC PRINCIPAL\_PASSVAR=abcd1234
- Set the SSL trace level: SEC TRACE LEVEL=3

#### -N <type>:<min>:<max>

Establishes that encryption is in effect for this process. Encryption type, currently, the valid entries are GPE (for general purpose encryption) and SSL.

#### For GPE:

**min** Designates the minimum number of bits to be used for encryption. These levels are used during the negotiation between the CRM and client process. Any number is acceptable, but the negotiated values resolve to 0, 56, or 128.

**max** Designates the maximum number of bits to be used for encryption. These levels are used during the negotiation between the CRM and client process. Any number is acceptable, but the negotiated values resolve to 0, 56, or 128

#### For SSL:

**min** Determines the minimum number of bits of cipher suite to be used for SSL encryption. They are used during the SSL negotiation between the CRM and GWSNAX. It must be less than or equal to 256. The negotiated values resolve to 128 or 256. The strongest supported cipher suite is used finally.

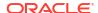

max Determines the maximum number of bits of cipher suite to be used for SSL encryption. They are used during the SSL negotiation between the CRM and GWSNAX. The negotiated values resolve to 128 or 256. The strongest supported cipher suite is used finally.

# A.6.3 Example

To stop the CRM running on mach1 at port 5000:

crmdown -n mach1:5000

## A.6.4 Diagnostics

crmdown only checks the syntax of the command. If the command could not be successfully sent to the CRM, crmdown prints an error message if in verbose mode and exits with error code 1. Upon successful completion, crmdown exits with exit code 0.

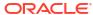

B

# Sample JCL for an MVS Platform

Job Control Language (JCL) is used on a z/OS Multiple Virtual Storage (MVS) platform to set the environment and invoke CRM commands. The following sections provide samples of JCL that may be used for your MVS operating system. The sample SET commands may not reflect the configuration of your system. You must customize the SET commands for your environment. Refer to your System Administrator for more information about your particular setup. Refer to Appendix A, Communications Resource Manager, for more information about the CRM, CRMLKON, CRMLKOFF, CRMDOWN, and CRMLOGS commands.

This section discusses the following topics:

- Sample JCL for the CRM Command
- Sample JCL for the crmlkon Command
- Sample JCL for the crmlkoff Command
- Sample JCL for the CRMDOWN Command
- Sample JCL for the CRMLOGS Command

# B.1 Sample JCL for the CRM Command

This section provides an explanation of the SET commands and an example of JCL that can be used when you run the CRM command.

- SET STARTCMD
- SET OBJLIB
- SET DATA
- SET ENVFILE
- SET SIZE
- SET ENV
- SET CEE
- SET CBC

## **B.1.1 SET STARTCMD**

Sets the CRM command line parameters. Refer to CRM for more information about the command line parameters.

## **B.1.2 SET OBJLIB**

Indicates the name of the PDSE library where the CRM executable is installed.

#### **B.1.3 SET DATA**

Indicates the dataset containing the ENVFILE.

#### **B.1.4 SET ENVFILE**

Indicates the name of the PDS member that contains the environment variables for the CRM. A sample member, ENV, is delivered with your product.

#### **B.1.5 SET SIZE**

Defines the region size for the running CRM task. The recommended setting for this option is 0M to allow the CRM to start up and level out to the size it requires.

#### B.1.6 SFT FNV

Indicates the ENVFILE DD name. This value is pre-set and should not be changed.

### **B.1.7 SET CEE**

Specifies the high-level qualifier for the LE runtime library. CEE should be set to the prefix of the IBM Language Environment data sets. Language Environment is required to run the CRM.

### B.1.8 SET CBC

Specifies the high-level qualifier for the C/C++ runtime library. CBC should be set to the prefix of the IBM C++ data sets.

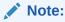

Uncomment the SET CBC line and tailor the STEPLIB concatenation if these libraries are not in your system link library concatenation.

#### **Listing Sample JCL for CRM Command**

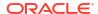

```
//* LIMITS ON THE REGION SIZE
//* TAILOR YOUR JCL FOR THE BELOW IF THESE LIBRARIES ARE NOT
//* IN YOUR SYSTEM LINK LOAD LIBRARY CONCATENATION
//* CEE IS THE HLQ FOR THE LE RUNTIME LIBRARY
//* CBC IS THE HLQ FOR THE C/C++ RUNTIME LIBRARY
//****************
// SET STARTCMD='"//<address>:<port>" <group>'
// SET OBJLIB=
// SET DATA=
// SET ENVFILE=ENV
// SET RUNOPTS=
// SET SIZE=OM
// SET ENV='ENVAR(" CEE ENVFILE=DD:ENV")'
//* SET CEE=CEE, CBC=CBC
        EXEC PGM=CRM, REGION=&SIZE,
// PARM='POSIX(ON) &ENV &RUNOPTS/&STARTCMD'
//STEPLIB DD DSN=&OBJLIB, DISP=SHR
    DD DSN=&CEE..SCEERUN, DISP=SHR
   DD DSN=&CBC..SCLBDLL,DISP=SHR
//MSGFILE DD SYSOUT=*
//TRACE DD SYSOUT=*
//SYSPRINT DD SYSOUT=*
//ENV DD DSN=&DATA(&ENVFILE), DISP=SHR
```

# B.2 Sample JCL for the crmlkon Command

This section provides an explanation of the SET commands and an example of JCL that can be used when you run the crmlkon command. The sample SET commands may not reflect the configuration of your system. You must customize the SET commands for your environment. Refer to your System Administrator for more information about your particular setup.

- SET LINKCMD
- SET OBJLIB
- SET DATA
- SET ENVFILE
- SET SIZE
- SET ENV
- SET CEE
- SET CBC

### **B.2.1 SET LINKCMD**

Sets the crmlkon command line parameters. Refer to crmlkon for more information about the command line parameters.

## **B.2.2 SET OBJLIB**

Indicates the name of the PDSE library where the crmlkon executable is installed.

#### **B.2.3 SET DATA**

Indicates the dataset containing the ENVFILE.

### **B.2.4 SET ENVFILE**

Indicates the name of the PDS member that contains the environment variables for the CRMLKON. A sample member, ENV, is delivered with your product.

#### **B.2.5 SET SIZE**

Defines the region size for the running crmlkon task.

#### **B.2.6 SET ENV**

Indicates the ENVFILE DD name. This value is pre-set.

### **B.2.7 SET CEE**

Specifies the high-level qualifier for the LE runtime library. CEE should be set to the prefix of the IBM Language Environment data sets. Language Environment is required to run crmlkon.

#### B.2.8 SET CBC

Specifies the high-level qualifier for the C/C++ runtime library. CBC should be set to the prefix of the IBM C++ data sets.

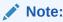

Uncomment the SET CBC line and tailor the STEPLIB concatenation if these libraries are not in your system link library concatenation.

#### **Listing Sample JCL for crmlkon Command**

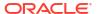

```
//* SIZE SETS THE REGION SIZE FOR THE SNACRM PROCESS
//* TAILOR YOUR JCL FOR THE BELOW IF THESE LIBRARIES ARE NOT
//* IN YOUR SYSTEM LINK LOAD LIBRARY CONCATENATION
//* CEE IS THE HLQ FOR THE LE RUNTIME LIBRARY
//* CBC IS THE HLQ FOR THE C/C++ RUNTIME LIBRARY
//****************
// SET LINKCMD='-n<host name>:<port> <linkname>'
// SET OBJLIB=
// SET RUNOPTS=
// SET DATA=
// SET ENVFILE=ENV
// SET SIZE=1M
// SET ENV='ENVAR(" CEE ENVFILE=DD:ENV")'
//* SET CEE=CEE, CBC=CBC
//CRMLKON EXEC PGM=CRMLKON, REGION=&SIZE,
// PARM='POSIX(ON) &ENV &RUNOPTS/&LINKCMD'
//STEPLIB DD DSN=&OBJLIB, DISP=SHR
    DD DSN=&CEE..SCEERUN, DISP=SHR
//*
         DD DSN=&CBC..SCLBDLL, DISP=SHR
//ENV DD DSN=&DATA(&ENVFILE),DISP=SHR
//MSGFILE DD SYSOUT=*
//SYSPRINT DD SYSOUT=*
```

# B.3 Sample JCL for the crmlkoff Command

This section provides an explanation of the SET commands and an example of JCL that can be used when you run the crmlkoff command. The sample SET commands may not reflect the configuration of your system. You must customize the SET commands for your environment. Refer to your System Administrator for more information about your particular setup.

- SET LINKCMD
- SET OBJLIB
- SET DATA
- SET ENVFILE
- SET SIZE
- SET ENV
- SET CEE
- SET CBC

### **B.3.1 SET LINKCMD**

Sets the crmlkoff command line parameters. Refer to crmlkoff for more information about the command line parameters.

## **B.3.2 SET OBJLIB**

Indicates the name of the PDSE library where the crmlkoff executable is installed.

#### **B.3.3 SET DATA**

Indicates the dataset containing the ENVFILE.

#### **B.3.4 SET ENVFILE**

Indicates the name of the PDS member that contains the environment variables for the crmlkoff. A sample member, ENV, is delivered with your product.

#### **B.3.5 SET SIZE**

Defines the region size for the running crmlkoff task.

#### **B.3.6 SET ENV**

Indicates the ENVFILE DD name.

### **B.3.7 SET CEE**

Specifies the high-level qualifier for the Language Environment (LE) runtime library. CEE should be set to the prefix of the IBM LE data sets. Language Environment is required to run crmlkoff.

#### B.3.8 SET CBC

Specifies the high-level qualifier for the C/C++ runtime library. CBC must be set to the prefix of the IBM C++ data sets.

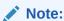

Uncomment the SET CBC line and tailor the STEPLIB concatenation if these libraries are not in your system link library concatenation.

#### Listing Sample JCL for crmlkoff Command

```
//\star SIZE SETS THE REGION SIZE FOR THE SNACRM PROCESS
//* TAILOR YOUR JCL FOR THE BELOW IF THESE LIBRARIES ARE NOT
//* IN YOUR SYSTEM LINK LOAD LIBRARY CONCATENATION
//* CEE IS THE HLQ FOR THE LE RUNTIME LIBRARY
//* CBC IS THE HLQ FOR THE C/C++ RUNTIME LIBRARY
//*********************
// SET LINKCMD='-n<host name>:<port> <linkname>'
// SET OBJLIB=
// SET RUNOPTS=
// SET DATA=
// SET ENVFILE=ENV
// SET SIZE=1M
// SET ENV='ENVAR(" CEE ENVFILE=DD:ENV")'
//* SET CEE=CEE, CBC=CBC
//CRMLKOFF EXEC PGM=CRMLKOFF, REGION=&SIZE,
// PARM='POSIX(ON) &ENV &RUNOPTS/&LINKCMD'
//STEPLIB DD DSN=&OBJLIB, DISP=SHR
    DD DSN=&CEE..SCEERUN, DISP=SHR
//*
         DD DSN=&CBC..SCLBDLL, DISP=SHR
//ENV DD DSN=&DATA(&ENVFILE),DISP=SHR
//MSGFILE DD SYSOUT=*
//SYSPRINT DD SYSOUT=*
```

# B.4 Sample JCL for the CRMDOWN Command

This section provides an explanation of the SET commands and an example of JCL that can be used when you run the crmdown command.

- SET STOPCMD
- SET OBJLIB
- SET DATA
- SET ENVFILE
- SET SIZE
- SET ENV
- SET CEE
- SET CBC

## **B.4.1 SET STOPCMD**

Sets the crmdown command line parameters. Refer to crmdown for more information about the command line parameters.

## **B.4.2 SET OBJLIB**

Indicates the name of the PDSE library where the crmdown executable is installed.

## **B.4.3 SET DATA**

Indicates the dataset containing the ENVFILE.

#### **B.4.4 SET ENVFILE**

Indicates the name of the PDS member that contains the environment variables for the crmdown. A sample member, ENV, is delivered with your product.

#### **B.4.5 SET SIZE**

Defines the region size for the running crmdown task.

#### B.4.6 SET ENV

Indicates the ENVFILE DD name.

#### **B.4.7 SET CEE**

Specifies the high-level qualifier for the LE runtime library. CEE should be set to the prefix of the IBM Language Environment data sets. Language Environment is required to run crmdown.

#### B.4.8 SET CBC

Specifies the high-level qualifier for the C/C++ runtime library. CBC should be set to the prefix of the IBM C++ data sets.

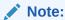

Uncomment the SET CBC line and tailor the STEPLIB concatenation if these libraries are not in your system link library concatenation.

#### **Listing Sample JCL for CRMDOWN Command**

```
// SET STOPCMD='-n<host name>:<port>'
// SET OBJLIB=
// SET RUNOPTS=
// SET DATA=
// SET ENVFILE=ENV
// SET SIZE=1M
// SET ENV='ENVAR(" CEE ENVFILE=DD:ENV")'
//* SET CEE=CEE, CBC=CBC
//CRMDOWN EXEC PGM=CRMDOWN, REGION=&SIZE,
// PARM='POSIX(ON) &ENV &RUNOPTS/&STOPCMD'
//STEPLIB DD DSN=&OBJLIB, DISP=SHR
           DD DSN=&CEE..SCEERUN, DISP=SHR
//*
          DD DSN=&CBC..SCLBDLL, DISP=SHR
//ENV DD DSN=&DATA(&ENVFILE), DISP=SHR
//MSGFILE DD SYSOUT=*
//SYSPRINT DD SYSOUT=*
```

# B.5 Sample JCL for the CRMLOGS Command

The following section is an explanation of the SET commands and an example of JCL that can be used when you run the CRMLOGS command.

- SET LOGSCMD
- SET OBJLIB
- SET DATA
- SET ENVFILE
- SET SIZE
- SET ENV
- SET CEE
- SET CBC

## **B.5.1 SET LOGSCMD**

Sets the CRMLOGS command line parameters. Refer to CRMLOGS for more information about the command line parameters.

## **B.5.2 SET OBJLIB**

Indicates the name of the PDSE library where the CRMLOGS executable is installed.

## **B.5.3 SET DATA**

Indicates the dataset containing the ENVFILE.

## **B.5.4 SET ENVFILE**

Indicates the dataset containing the ENVFILE.

#### **B.5.5 SET SIZE**

Defines the region size for the running CRMLOGS task.

#### **B.5.6 SET ENV**

Indicates the ENVFILE DD name.

#### B.5.7 SET CEE

Specifies the high-level qualifier for the LE runtime library. CEE must be set to the prefix of the IBM Language Environment data sets. Language Environment is required to run CRMLOGS.

#### **B.5.8 SET CBC**

Specifies the high-level qualifier for the C/C++ runtime library. CBC should be set to the prefix of the IBM C++ data sets.

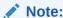

Uncomment the SET CBC line and tailor the STEPLIB concatenation if these libraries are not in your system link library concatenation.

#### **Listing Sample JCL for CRMLOGS Command**

```
//********************
//* THIS JOB IS USED TO CHECK THE RECOVERY LOGS FOR
//* OUTSTANDING TRANSACTION DATA. SEE USER GUIDE FOR MORE INFO
//* Copyright (c) 2023 ORACLE Systems, Inc., all rights reserved.
//* YOU MUST SET THE ENVIRONMENT VARIABLES NEEDED BY CRMLOGS
//********************
//********************
//* SNACMD IS USED TO SET THE DESIRED SNACRM GROUP NAME
//* OBJLIB IS THE LOAD LIBRARY CONTAINING THE TMA SNA PROGRAM
//* OBJECTS RUNOPTS SETS ANY DESIRED LE RUNTIME OPTIONS (OPTIONAL)
//* DATA IS THE DATASET THAT CONTAINS THE ENVIRONMENT VARIABLES
//* ENVFILE NAMES THE MEMBER THAT CONTAINS THE ENVIRONMENT VARS
//* SIZE SETS THE REGION SIZE FOR THE SNACRM PROCESS
//* ENV SETS THE ENVIRONMENT VARIABLES DD NAME
//* TAILOR YOUR JCL FOR THE BELOW IF THESE LIBRARIES ARE NOT
//* IN YOUR SYSTEM LINK LOAD LIBRARY CONCATENATION
//* CEE IS THE HLQ FOR THE LE RUNTIME LIBRARY
//* CBC IS THE HLQ FOR THE C/C++ RUNTIME LIBRARY
// SET LOGSCMD=<group>
// SET OBJLIB=
// SET DATA=
// SET ENVFILE=ENV
// SET RUNOPTS=
```

```
// SET SIZE=10M
// SET ENV='ENVAR("_CEE_ENVFILE=DD:ENV")'
//* SET CEE=CEE,CBC=CBC
//CRMLOGS EXEC PGM=CRMLOGS,REGION=&SIZE,
// PARM='POSIX(ON) &ENV &RUNOPTS/&LOGSCMD'
//STEPLIB DD DSN=&OBJLIB,DISP=SHR
//* DD DSN=&CEE..SCEERUN,DISP=SHR
//* DD DSN=&CBC..SCLBDLL,DISP=SHR
//MSGFILE DD SYSOUT=*
//SYSPRINT DD SYSOUT=*
//ENV DD DSN=&DATA(&ENVFILE),DISP=SHR
//
```

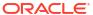

# **CRM Error Messages**

The following Communications Resource Manager (CRM) messages can be displayed in the Tuxedo console window.

#### 9001:ERROR <taskname> timed out with failCode <failcode>

**DESCRIPTIO** A conversation has timed out in the CRM with the stack return code of <failcode>. A timer event set to watch a conversation has expired.

<taskname> may appear as:

OB-Conversation #nn (<linkref>) tx #m <tranname>, or

IB-Conversation #nn (<linkref>) tx #m <tranname>

where:

nn is an internal APPC conversation number and

*m* is the transaction context where -1 signifies non-transactional.

Outbound Conversation nnnn Link (<linkref>)

TCTXT (tctxt) Tran(<tranname>), or

Inbound Conversation nnnn Link (<linkref>)

TCTXT (tctxt) Tran(<tranname>)

nnnn is the CRM Logical Task Number and tctxt is the transaction context, where FFFFFFF

indicates non-transactional.

**ACTION** 

Examine stderr and the ULOG for additional information concerning

the failure.

9002:ERROR Unable to create APPC Server for %s.

**DESCRIPTIO** CRM was unable to instantiate the stack object due to an error.

**ACTION** Check for additional messages in stderr. The shared library for the

stack or the stack interface might not have been loaded due to an

incorrect library path.

9003:ERROR Server Failed (<stackref>), Code = <returncode>

**DESCRIPTIO** CRM received a bad return code from the stack start-up.

Ν

**ACTION** The <returncode> is the value returned by the SNA Stack software.

Check the status of the stack, the configuration of the stack, and the

gateway configuration.

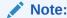

Unless you started the CRM as a Tuxedo server, you must manually kill the CRM

9004:ERROR Configuration change on link linkref> requires cold start

**DESCRIPTIO** Attempting to do a warm start after changing the domain configuration.

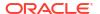

**ACTION** Change start type to COLD and restart.

9005:WARNI NG

Unrecovered transaction, TCTXT(%s), blob dropped. Transaction presumed

forgotten.

DESCRIPTIO An attempt was make by Tuxedo to recover the specified transaction that

was unknown by the CRM. It is presumed that it was already committed

or aborted prior to the recovery attempt.

**ACTION** None. This message is for information only.

9006:ERROR Unable to start the recovery task for link linkref>

**DESCRIPTIO** An error occurred during the warm start of Tuxedo.

**ACTION** Cold start the Tuxedo application.

9008:WARNI Unknown tranid dropped, id=<tctxt>

NG

**DESCRIPTIO** Recovery was requested by Tuxedo on a transaction that was already

forgotten by the CRM.

**ACTION** None. This message is for information only.

9009:ERROR No blob with recovery request. Transaction dropped, id=<tctxt>

**DESCRIPTIO** Attempting to warm start after the CRMs BLOBLOG has been modified.

Ν

**ACTION** Change start type to COLD and restart.

9010:ERROR <taskname> failed with failCode <failcode>

**DESCRIPTIO** A conversation has failed with the stack return code of <failcode>.

<taskname> may appear as:

Outbound Conversation nnnn Link linkref>

TCTXT (<tctxt>) Tran <tranname>, or

Inbound Conversation nnnn Link linkref>

TCTXT (<tctxt>) Tran <tranname>,

where:

nnnn is the CRM Logical TAsk Number.

tctxt is the transaction context where

FFFFFFF signifies non-transactional.

Possible values for the <failcode> are:

- Communications unable to create the APPCserver object.
- MemoryAllocation internal error allocating memory.
- InvalidObject a CRM object could not be created or has been made invalid by some previous error.
- InputOutput error occurred during file I/O or an unexpected APPC return code was received.
- Registration internal task cannot be registered.

**ACTION** Examine stderr and the ULOG for additional information concerning the

failure. For failcode Input/Output, verify that the user starting the CRM process has the proper file permissions for the BLOBLOG and RSTRTLOG.

If no apparent error is found, contact Oracle Customer Support.

9011:ERROR Attempt to connect as second master refused!

**DESCRIPTIO** A second GWSNAX is attempting to connect to the CRM as a master

gateway. Only one master gateway is allowed.

**ACTION** Ensure that multiple Tuxedo configurations do not use the same CRM

address.

9012:ERROR Attempt to connect as master in autonomous mode refused!

**DESCRIPTIO** An attempt to connect to the CRM as a master gateway was made when

**N** the CRM was running in autonomous mode.

**ACTION** Ensure that multiple Tuxedo configurations do not use the same CRM

address.

9013:ERROR Attempt to connect with incorrect group name () refused!

**DESCRIPTIO** The group name in the gateway configuration file does not match the

**N** group name specified in the CRM command line.

**ACTION** Correct the group name that is in error and restart.

9014:ERROR INTERNAL ERROR: memory allocation failed [for new context/data buffer]

**DESCRIPTIO** Internal error allocating memory. No more memory.

Ν

**ACTION** Contact Oracle Customer Support.

9015:ERROR INTERNAL ERROR: server registration failed

**DESCRIPTIO** Internal error registering the APPC server. APPC libraries not found. The

stack failed.

**ACTION** Contact Oracle Customer Support.

9016:ERROR Link refers to undefined APPC stack (<stackref>)!

**DESCRIPTIO** The stackref in the link configuration is incorrect.

Ν

**ACTION** Correct the stackref that is in error, run dmloadcf, and restart.

9017:ERROR INTERNAL ERROR: link registration failed

**DESCRIPTIO** Internal error registering the link. The stack failed.

Ν

**ACTION** Contact Oracle Customer Support.

9018:ERROR Invalid Transition <additional information>

**DESCRIPTIO** An internal state table failure has occurred. The <additional

N information> will be one of

the following:

 From <oldstate> to <newstate> for <dir>-bound transaction TCTXT<tid>

2. To <newstate> for inbound transaction

TCTXT<tid>

3. To <newstate> for outbound transaction

TCTXT<tid>

**ACTION** Contact Oracle Customer Support.

9019:ERROR Unknown Service Correlator = <correlator>, message dropped

**DESCRIPTIO** Internal error assigning service correlator values. Message context lost.

Ν

**ACTION** Contact Oracle Customer Support.

9020:ERROR Duplicate Service Correlator = <correlator>

**DESCRIPTIO** Internal error assigning service correlator values.

Ν

**ACTION** Contact Oracle Customer Support.

9021:ERROR Invalid Remote Link Name linkref>

**DESCRIPTIO** The remote link name in a request does not match any defined link

N name

**ACTION** Correct the gateway configuration and restart.

9022:ERROR Invalid transaction context = <tctxt>

**DESCRIPTIO** Internal error assigning transaction context values. Bad transaction.

Ν

**ACTION** Contact Oracle Customer Support.

9023:ERROR Unknown Service Correlator = <correlator>, message dropped

**DESCRIPTIO** Internal error assigning service correlator values. Message context lost.

N

**ACTION** Contact Oracle Customer Support.

9024:ERROR Invalid initial syncpoint received from subordinate, TCTXT(%s)

**N** Syncpoint processing protocol violation. Subordinate member of conversation attempted to initiate a syncpoint. XA does not support

syncpoints from subordinate members.

Syncpoints from Subordinate member

**ACTION** Contact Oracle Customer Support.

9025:ERROR Invalid Input Message Discarded

**DESCRIPTIO** Internal error, bad message sent between GWSNAX and CRM. Possibly

N incompatible Tuxedo Mainframe Adapter for SNA Gateway and CRM.

**ACTION** Contact Oracle Customer Support.

9026:ERROR CNOS Notification Received for unknown partner partnerLU>

**DESCRIPTIO** Multiple instances of the CRM may be using the same local LU.

Ν

**ACTION** Ensure that multiple Tuxedo configurations do not use the same local

LU.

9027:WARNI Remote Stop Received for kref>

NG

**DESCRIPTIO** The remote host has issued a stop for the specified link.

Ν

**ACTION** None. This message for information only.

9028:WARNI Remote Start Received for kref>

NG

**DESCRIPTIO** The remote host has issued a start for the specified link.

Ν

**ACTION** None. This message for information only.

9029:ERROR Undefined Remote LU on link linkref>

**DESCRIPTIO** The remote LU does not exist as defined.

Ν

**ACTION** Check the gateway configuration file and the stack configuration and

correct the mis-match.

9030:ERROR Unable to start session on link Reason=<reason>

**DESCRIPTIO** Link activation failure due to SNA error.

Ν

ACTION <reason> is the description of the stack return code. Determine the

cause and correct.

9031:ERROR Unable to initialize link linkref>. Reason=<reason>

**DESCRIPTIO** Link initialization failure due to SNA error.

Ν

**ACTION** <reason> is the description of the stack return code. Determine the

cause and correct.

9032:ERROR No Available Session on link linkref> for context <correlator>

**DESCRIPTIO** Max sessions has been exceeded.

Ν

ACTION Check session limits in gateway configuration, stack configuration, CICS

or VTAM. Increase if necessary.

9033:ERROR Requested Synclevel not supported by link linkref> for context <correlator>

(synclevel <level>)

**DESCRIPTIO** Attempted to issue a request at sync level < level > on a link that does

**N** not support that level.

**ACTION** Correct application or gateway configuration.

9034:ERROR Service Request at SyncLevel=2 Rejected on PENDING link linkref> for context <correlator>

**DESCRIPTIO** An attempt to start a new sync level 2 request has been received and

**N** the Link is currently processing recovery information.

**ACTION** Wait until recovery is complete to request sync level 2 services.

9035:ERROR Inbound Request Transform Failed (<status>) for context <correlator>

**DESCRIPTIO** An error has occurred while processing the CICS transform for an inbound DPL request. This normally occurs when the API entry in the

gateway configuration for the local service specifies CICS instead of

ATMI.

**ACTION** Check gateway configuration for incorrect specification of local service

API entry.

9036:ERROR Inbound Response Transform Failed (<status>) for context <correlator>

**DESCRIPTIO** An error has occurred while processing the CICS transform for an inbound DPL response. This normally occurs when the API entry in the

gateway configuration for the local service specifies CICS instead of

ATMI.

**ACTION** Check gateway configuration for incorrect specification of local service

API entry.

9037:ERROR Outbound Request Transform Failed (<status>) for context <correlator>

**DESCRIPTIO** An error has occurred while processing the CICS transform for an

outbound DPL request. This normally occurs when the API entry in the gateway configuration for the remote service specifies CICS instead of

ATMI.

**ACTION** Check gateway configuration for incorrect specification of local service

API entry.

9038:ERROR Outbound Response Transform Failed (<status>) for context <correlator>

**DESCRIPTIO** An error has occurred while processing the CICS transform for an outbound DPL response. This normally occurs when the API entry in the

gateway configuration for the remote service specifies CICS instead of

ATMI.

**ACTION** Check gateway configuration for incorrect specification of local service

API entry.

9039:ERROR Conversation terminated without confirm for context <correlator>

**DESCRIPTIO** Sync level 2 conversation was terminated with out confirm.

Ν

**ACTION** Check application program and correct

9040:ERROR Inbound Confirm not supported

**DESCRIPTIO** Host application is requesting an inbound confirm. This is not supported.

N

**ACTION** Check host application program and correct.

9041:ERROR Inbound Confirm for multi-ISRT not supported

**DESCRIPTIO** Host IMS application is requesting an inbound confirm and using

N multiple ISRT commands. This is not supported.

**ACTION** Check host application program and correct.

9043:ERROR Missing send last from host (ATMI request/response) for context <correlator>

**DESCRIPTIO** Host application did not issue send last during an outbound request/

**N** response service. The host application may have abended.

**ACTION** Check application program and correct.

9044:ERROR DPL program abended with CICS code <abendcode>, program=cprogname>

**DESCRIPTIO** The specified host DPL program has abended with the code specified.

Ν

**ACTION** None. This message is for information only.

9045:ERROR DPL program failed with CICS rcode <eibrcode>, program=progname>

**DESCRIPTIO** The specified host DPL program has failed with the eibrcode specified.

Ν

**ACTION** None. This message is for information only.

9046:ERROR Invalid combination for Service Context <correlator>, <combination>

**DESCRIPTIO** The specified <combination> is invalid. It will be one of the following:

Ν

1. Sync-Level, function, and API

2. Function and API

**ACTION** Examine the gateway configuration and make corrections.

9047:ERROR Sequence number error for Service Context <correlator>, seqno <seqno>

**DESCRIPTIO** There has been a sequence number failure for the specified context.

N Context is out of sequence.

**ACTION** Contact Oracle Customer Support.

9048:ERROR Invalid conversation task for Service Context <correlator>, task=<task>

**DESCRIPTIO** The conversation has already been terminated.

Ν

**ACTION** Contact Oracle Customer Support.

9049:ERROR Invalid task switch for Service Context <correlator>, from <task1> to <task2>

**DESCRIPTIO** An internal protocol violation has occurred.

Ν

**ACTION** Contact Oracle Customer Support.

9050:ERROR Transformer creation failed for inbound transaction <trancode>

**DESCRIPTIO** An internal error has occurred. Possibly out of memory.

Ν

**ACTION** Contact Oracle Customer Support.

9051:ERROR Transformer failed for inbound transaction <trancode>

**DESCRIPTIO** An internal error has occurred. Resource name is not present.

N Mainframe compatibility problem.

**ACTION** Contact Oracle Customer Support.

9052:WARNI Inter-task Message dropped (<verbname>), parm=<parm> From: <task1> to

NG <task2>

**DESCRIPTIO** An internal message between two tasks has been dropped.

Ν

**ACTION** None. This message is for information only.

9053:ERROR Attempt to send <nnnnn> bytes (> 32767)

**DESCRIPTIO** The length of a send request exceeded 32767 (including overhead).

Ν

**ACTION** Check application program and correct.

9054:ERROR Allocation Failure for <trancode> on <remotesysid>: <error>

**DESCRIPTIO** An Allocation error occurred.

Ν

**ACTION** The reason for the failure is described by <error> . Correct problem

with configuration or application.

9055:ERROR Invalid Exchange Logs GDS variable received from <remotesysid>

**DESCRIPTIO** The log files for the CRM have been incorrectly modified.

Ν

**ACTION** Run CRMLOGS to examine the CRM log file. Cold start the Tuxedo

application.

9056:ERROR Invalid cold start received from remotesysid>. Unrecovered local transactions

are pending.

**DESCRIPTIO** Attempting to cold start host while warm starting Tuxedo.

Ν

**ACTION** Run CRMLOGS to examine the CRM log file. Cold start the Tuxedo

application.

9057:ERROR Invalid warm start received from remotesysid>. Unknown log name.

**DESCRIPTIO** The log files for the CRM have been incorrectly modified.

ACTION Run CRMLOGS to examine the CRM log file. Cold start the Tuxedo

application.

9058:ERROR Invalid Compare States GDS variable received from <remotesysid>

**DESCRIPTIO** The log files for the CRM have been incorrectly modified.

**ACTION** Run CRMLOGS to examine the CRM log file. Cold start the Tuxedo

application.

9059:ERROR Mixed Heuristic on link linkref> for <unitofwork> Correlator [<correlator>]

**DESCRIPTIO** One side has reported committed while the other side has reported

aborted.

**ACTION** Check the ULOG for any additional messages.

9060:WARNI Inbound Exchange Logs Rejected for <remotesysid>

NG

**DESCRIPTIO** Link not configured for sync level 2.

Link linkref> not configured for sync level 2

**ACTION** None. This message is for information only.

9061:WARNI

NG

**DESCRIPTIO** Link specified by specified by speci

**ACTION** None. This message is for information only.

9062:ERROR Exchange Logs Rejected for <remotesysid>, Restart Type or Log Name Mismatch

**DESCRIPTIO** The log files for the CRM have been incorrectly modified.

**ACTION** Run CRMLOGS to examine the CRM log file. Cold start the Tuxedo

application.

9063:ERROR Exchange Logs failed with linkref>

**DESCRIPTIO** An error occurred during the exchange logs process.

Ν

**ACTION** Run CRMLOGS to examine the CRM log file. Cold start the Tuxedo

application.

9064:ERROR Invalid initial syncpoint received from subordinate, <member>

**DESCRIPTIO** An internal error has occurred during the commit process. XA does not

N support syncpoints originating from subordinate members.

ACTION Contact Oracle Customer Support

9069 ERROR CRM encryption setup failed

**DESCRIPTIO** An error has occurred while establishing link-level encryption with the

CRM.

**ACTION** Verify that the setup of encryption on both sides of the link is correct.

Verify that there are common encryption levels in the ranges specified on the process command lines. Verify that the correct encryption

libraries are installed.

9072 ERROR Attempted access by unauthorized CRM client

**DESCRIPTIO** A client has attempted to access the CRM without the proper

N authentication or encryption setup.

**ACTION** Verify that the client should have access to the CRM. Verify that

encryption is set up correctly in both the CRM and the client, and that the correct security add-on packages are installed. Verify that the authentication file is set up correctly, and that both the CRM and the

client have correct access privileges.

9073 ERROR CRM authentication setup failed

**DESCRIPTIO** An error has occurred while authenticating a CRM client.

N

**ACTION** Verify that the authentication file(s) for both the CRM and the client are

set up correctly, and that both have correct access privileges. Verify that the authentication file is specified correctly on both command lines.

9074 ERROR CRM Logical Unit %s is probably inactive or unconfigured

**DESCRIPTIO** An error has occurred while connecting to the APPC stack.

N

**ACTION** Verify that the CRM Logical Unit name is correct and is defined and

active in both the stack and VTAM configuration

9075 WARN: Synclevel on link %s WARNING

**DESCRIPTIO** The configured Synclevel could not be negotiated.

Ν

**ACTION** Verify that the Remote LU is configured for the correct synclevel.

9076 ERROR CRM Logical Unit %s is probably the wrong type

**DESCRIPTIO** An error has occurred while connecting to the APPC stack.

Ν

**ACTION** Verify that the CRM Logical Unit is correctly configured.

9077 ERROR CRM Logical Unit %s is already in use

**DESCRIPTIO** An error has occurred while connecting to the APPC stack.

Ν

**ACTION** Verify that the CRM Logical Unit is not in use by another application.

9079 ERROR CRM client message rejected -- incompatible software/protocol version (CRMAPI

RC=%s)

**DESCRIPTIO** A CRM client has attempted to communicate with the CRM, but the

client is at a software version level that is incompatible with and

unsupported by the CRM.

ACTION The CRM rejects the message and terminates the connection. Check

the version levels of the CRM and the client to ensure compatibility.

9080 ERROR Gateway Signon request rejected -- CRM disconnect in progress

**DESCRIPTIO** The CRM is in the process of stopping all links and de-configuring, and

N is not able to accept a new Signon request at this time.

**ACTION** The Signon request is rejected. When the CRM has completed

disconnect processing and returned to the reset state, retry the Signon

request.

9081 ERROR Failure occurred during Rollback of %s, remote resources may not be backed out

**DESCRIPTIO** An Error occurred while performing BACKEDOUT processing. Remote

resources may not be backed out

**ACTION** Check mainframe application transaction logs to determine the cause

and take the appropriate action.

9082 INFO Unable to determine if the transaction was committed on the partner side,

possible heuristic situation

**DESCRIPTIO** Failed to determine the state of the global transaction due to a partial

N resynchronization.

**ACTION** Examine the CRM traces for more information concerning the reason for

the failure. Check the CICS logs to see the transaction status.

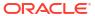

# Glossary

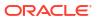

# Index

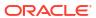